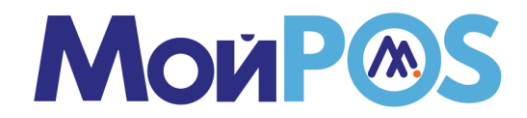

## **Сканер МойPOS MSC-3208C2D/6607C2D**

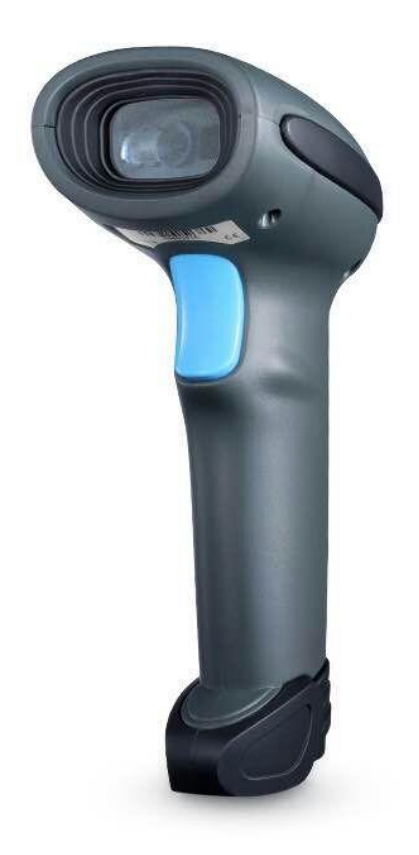

# **РУКОВОДСТВО ПО ЭКСПЛУАТАЦИИ**

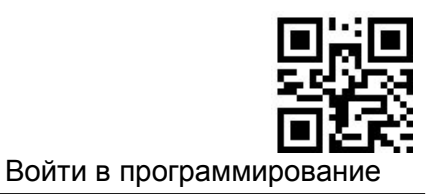

#### **Заводские установки**

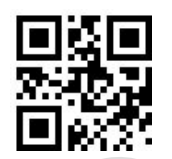

Восстановить все заводские настройки по умолчанию

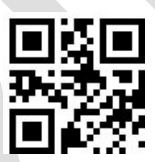

Сохранить как пользовательские настройки по умолчанию

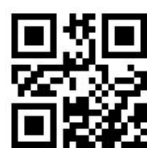

Восстановить все пользовательские настройки по умолчанию

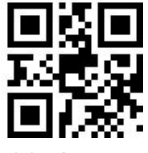

**2** Выйти из программирования

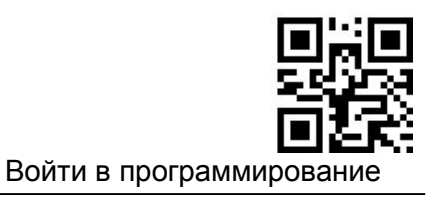

#### **Запрос информации о продукте**

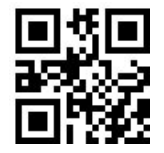

Запрос версии прошивки

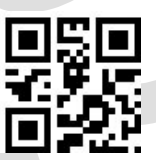

Запрос информации о производителе

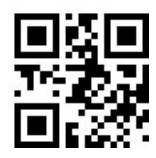

Запрос номера модели

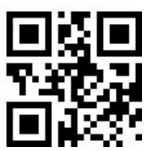

Запрос заводского номера

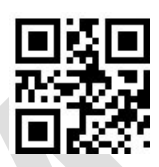

Запрос номера партии продукта

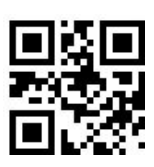

Запрос даты производства

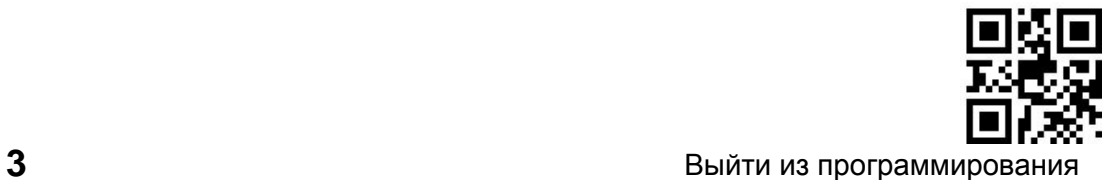

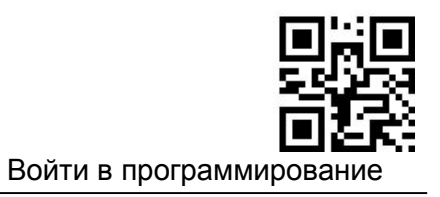

## **Интерфейс связи**

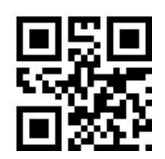

HID-KBW

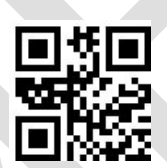

USB виртуальный Com

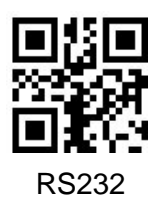

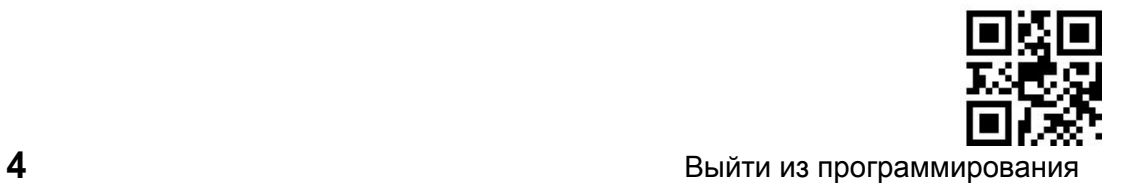

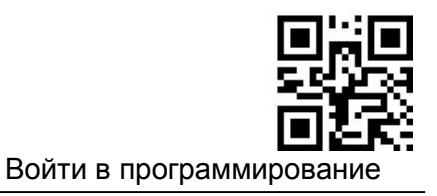

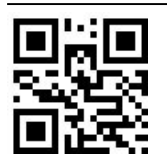

Запретить все символы

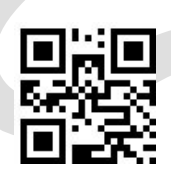

Разрешить все символы

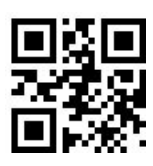

Запретить символы в 1D кодах

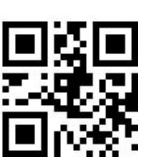

Разрешить символы в 1D кодах

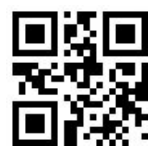

Запретить символы в 2D кодах

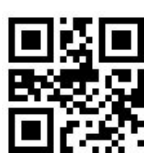

Разрешить символы в 2D кодах

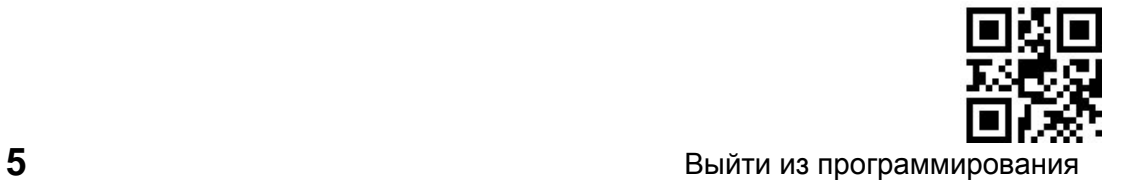

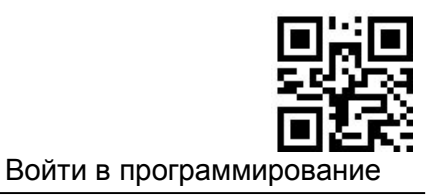

#### **Codabar**

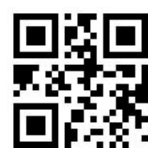

*Разрешить* Codabar

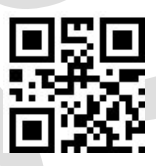

*Запретить* Codabar

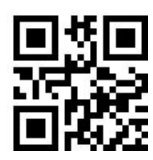

*Установить минимальную длину*

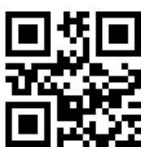

*Установить максимальную длину*

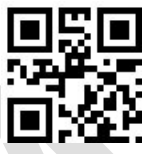

*Передавать старт/стоп символ*

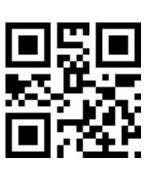

*Не передавать старт/стоп символ*

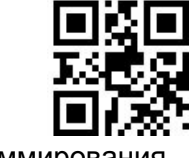

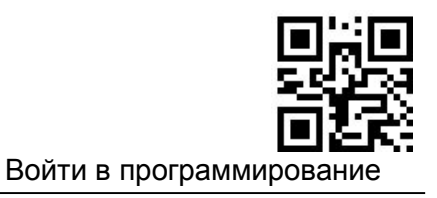

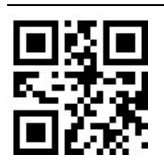

Установить Code ID No.1

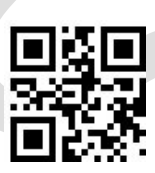

Установить Code ID No.2

Сверка контрольного символа

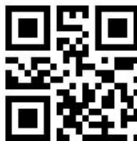

Запретить

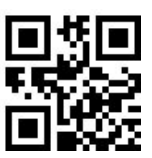

Не передавать контрольный символ после сверки

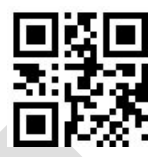

Передавать контрольный символ после сверки

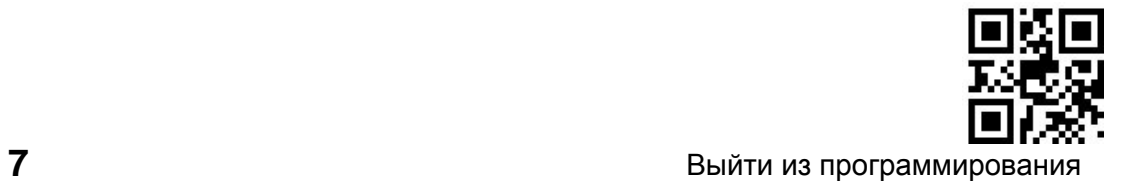

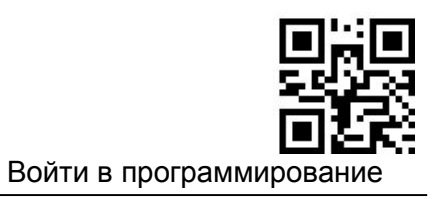

*Символы старт/стоп*

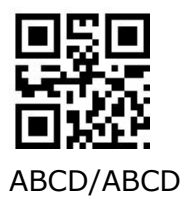

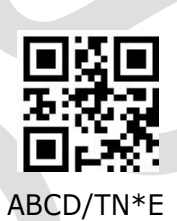

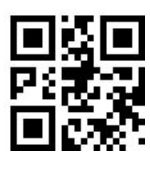

abcd/abcd

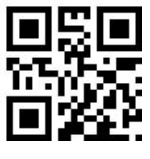

abcd/tn\*e

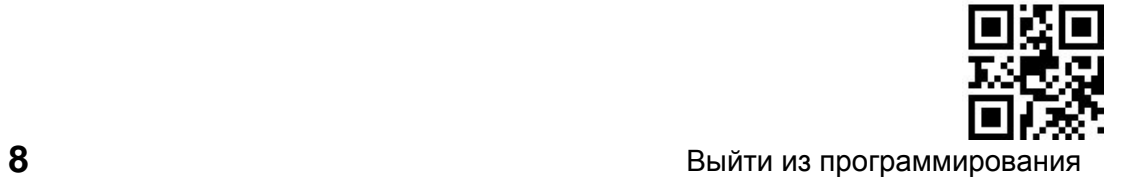

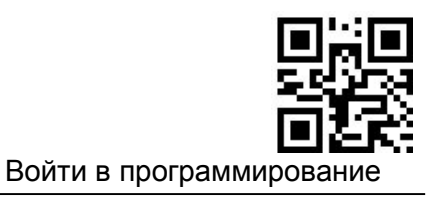

#### **Code 2 of 5 Interleaved**

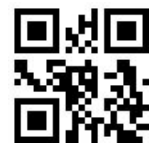

Разрешить Interleaved 2 of 5

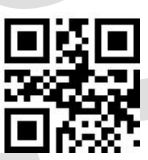

Запретить Interleaved 2 of 5

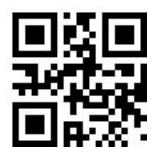

Установить минимальную длину

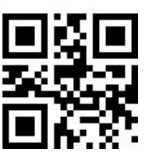

Установить максимальную длину

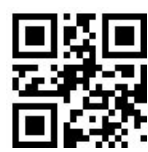

Установить Code ID No.1

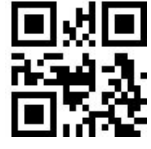

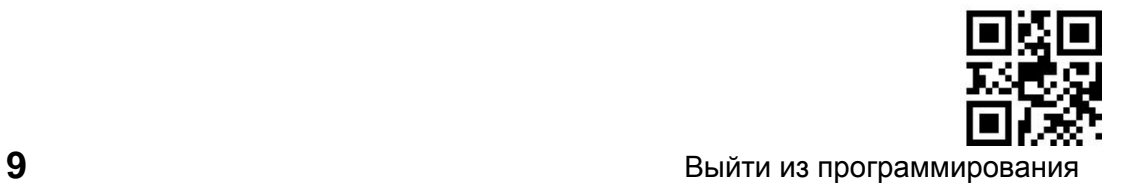

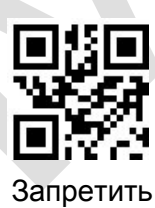

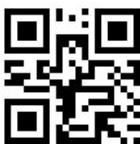

Войти в программирование

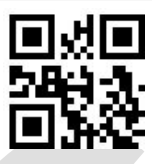

Не передавать контрольный символ после сверки

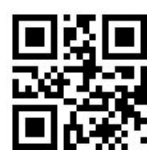

Передавать контрольный символ после сверки

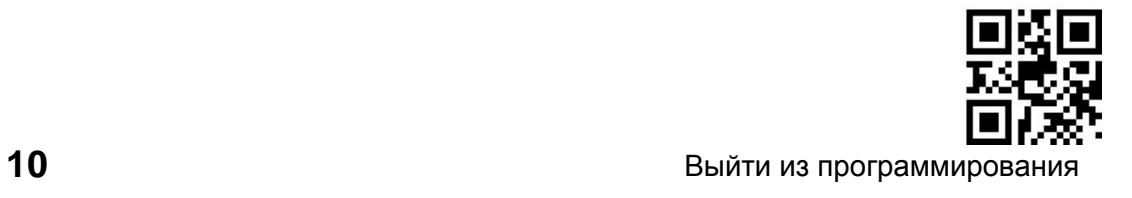

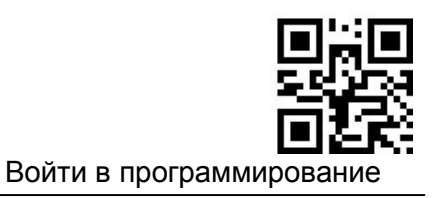

### **Plessey Code**

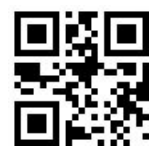

Разрешить Plessey

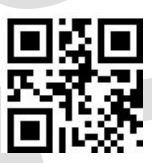

Запретить Plessey

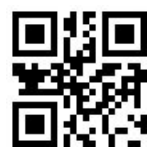

Установить минимальную длину

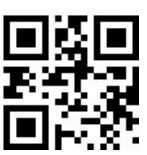

Установить максимальную длину

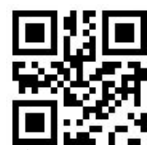

Установить Code ID No.1

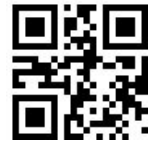

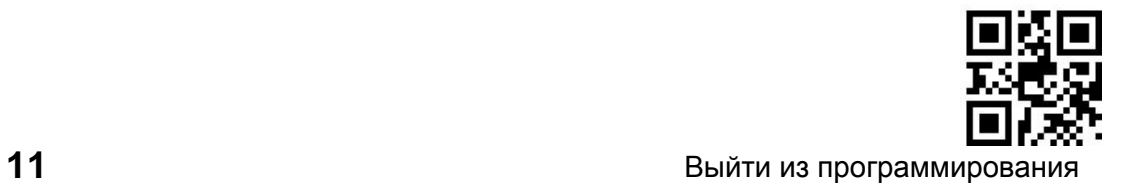

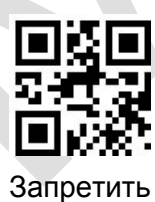

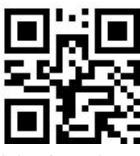

Войти в программирование

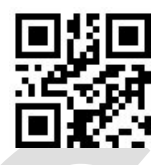

Не передавать контрольный символ после сверки

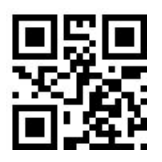

Передавать контрольный символ после сверки

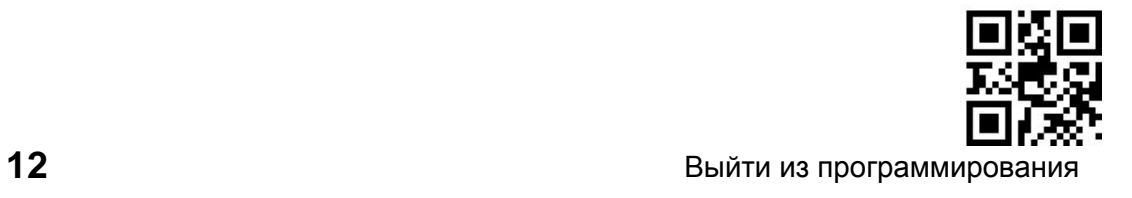

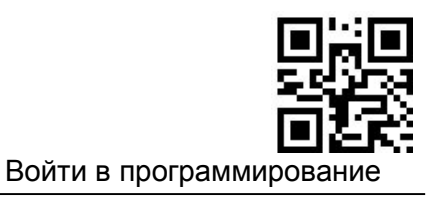

### **Code 2 of 5 China Post**

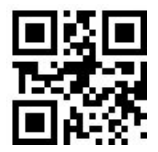

Разрешить Code 2 of 5 China Post

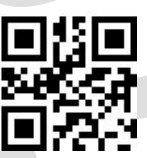

Запретить Code 2 of 5 China Post

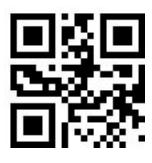

Установить минимальную длину

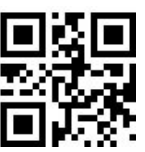

Установить максимальную длину

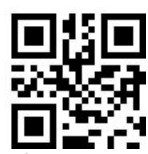

Установить Code ID No.1

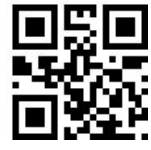

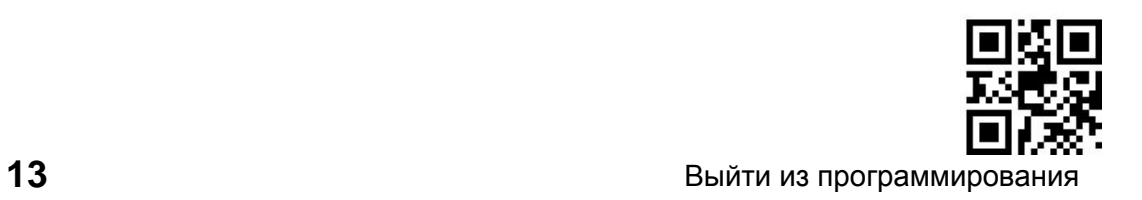

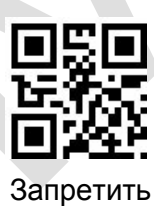

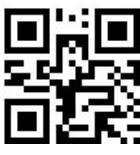

Войти в программирование

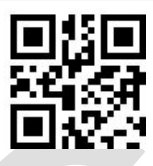

Не передавать контрольный символ после сверки

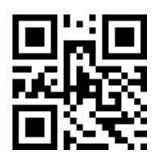

Передавать контрольный символ после сверки

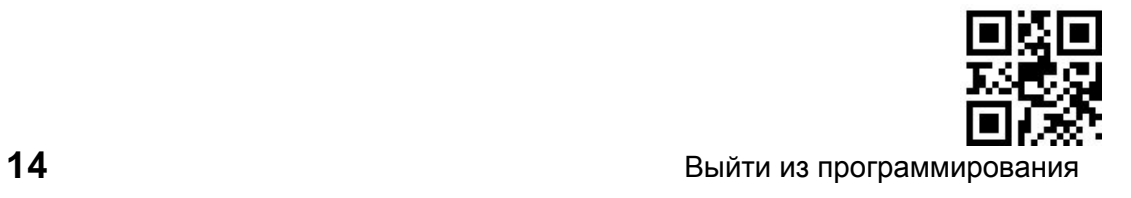

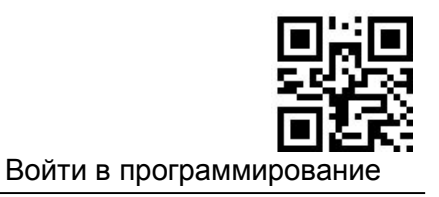

#### **Code 2 of 5 Matrix**

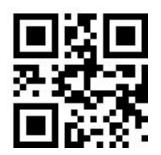

Разрешить Matrix 2 of 5

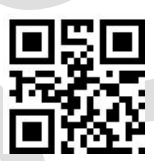

Запретить Matrix 2 of 5

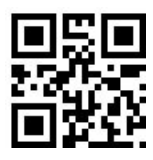

Установить минимальную длину

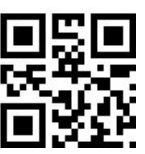

Установить максимальную длину

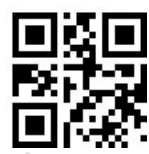

Установить Code ID No.1

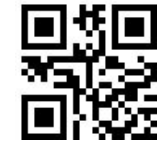

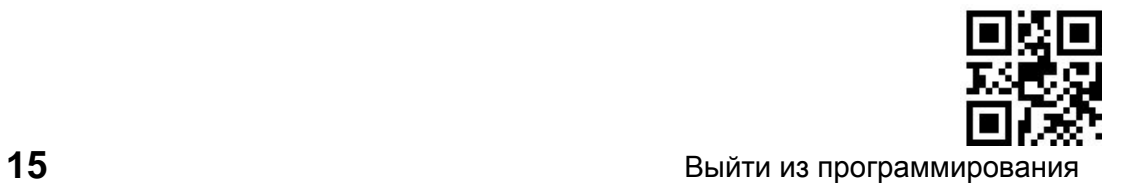

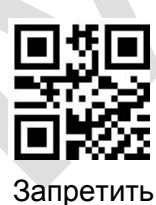

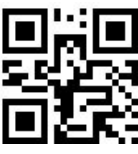

Войти в программирование

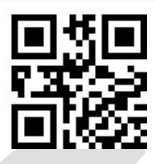

Не передавать контрольный символ после сверки

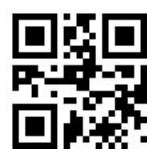

Передавать контрольный символ после сверки

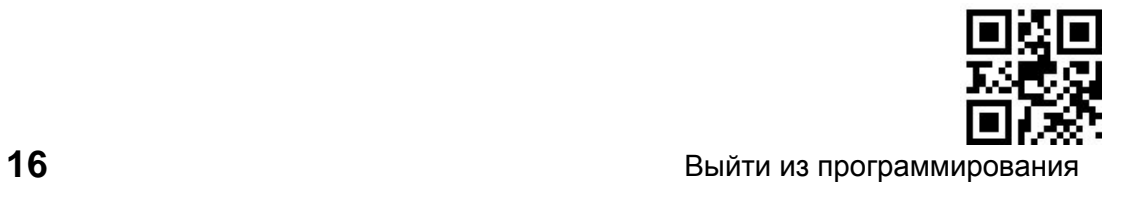

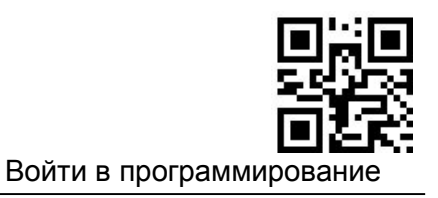

### **Code 2 of 5 Industrial**

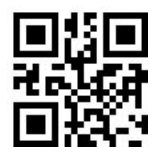

Разрешить Code 2 of 5 Industrial

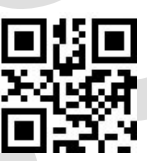

Запретить code 2 of 5 industrial

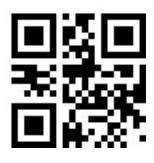

Установить минимальную длину

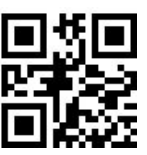

Установить максимальную длину

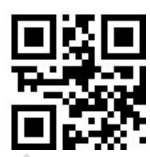

Установить Code ID No.1

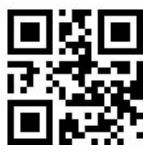

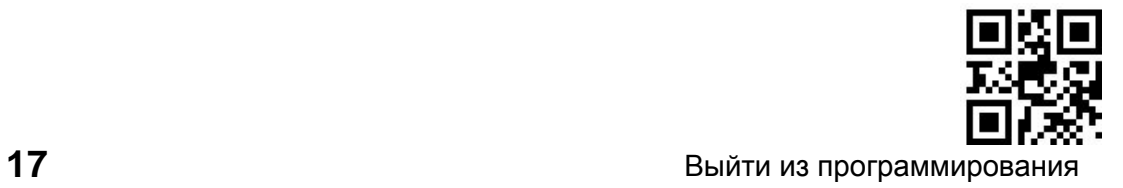

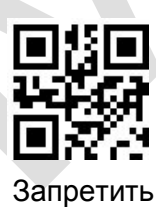

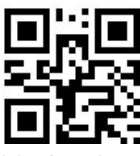

Войти в программирование

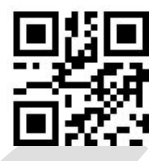

Не передавать контрольный символ после сверки

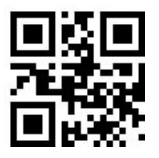

Передавать контрольный символ после сверки

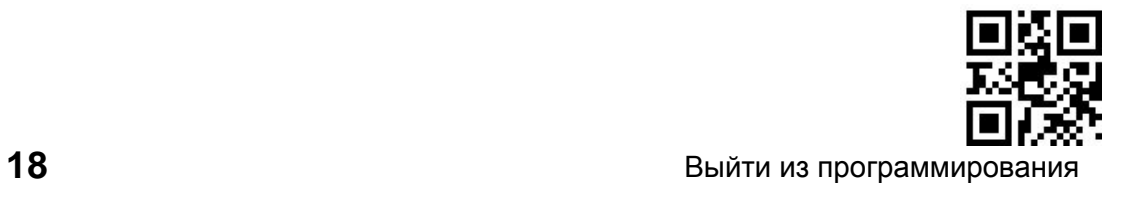

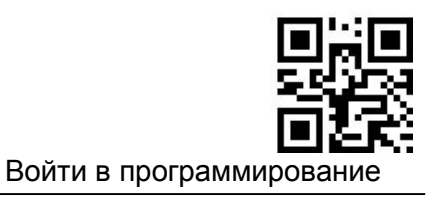

### **Code 2 of 5 IATA**

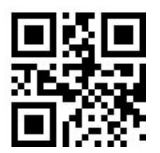

Разрешить Code 2 of 5 IATA

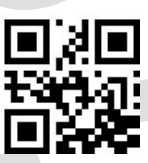

Запретить code 2 of 5 IATA

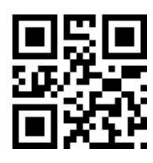

Установить минимальную длину

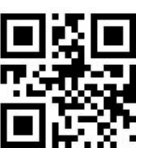

Установить максимальную длину

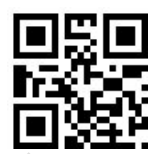

Установить Code ID No.1

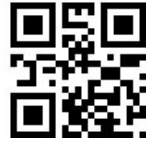

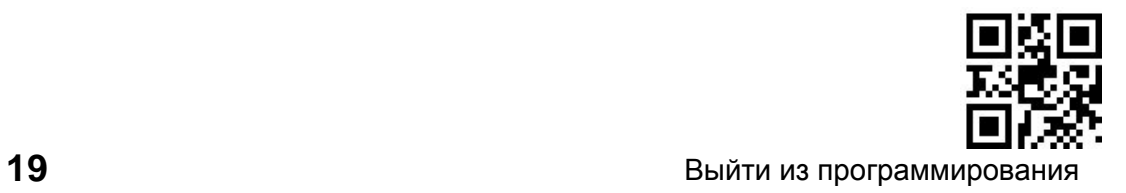

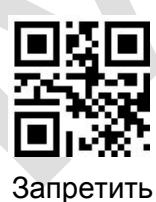

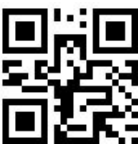

Войти в программирование

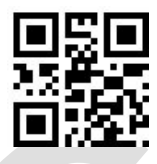

Не передавать контрольный символ после сверки

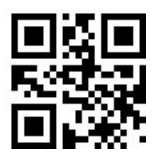

Передавать контрольный символ после сверки

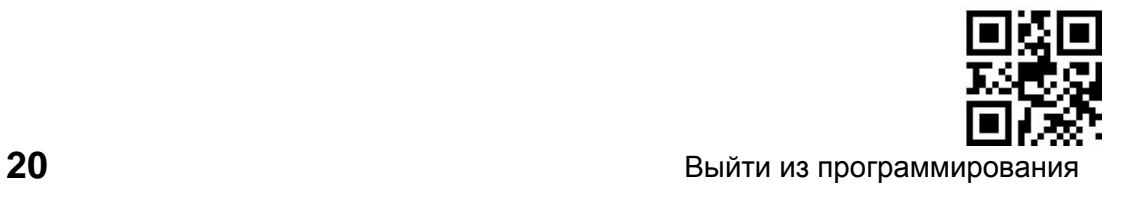

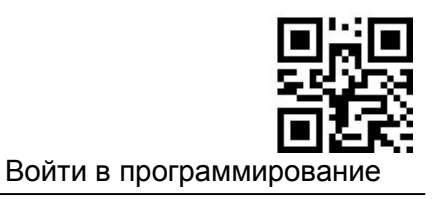

**ITF-14**

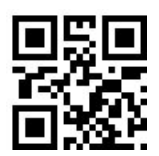

Разрешить ITF-14

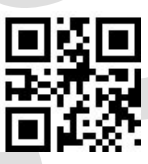

Запретить ITF-14

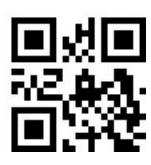

Не передавать Code 11 контрольного символа

Установить Code ID No.1

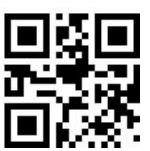

Передавать Code 11 контрольного символа

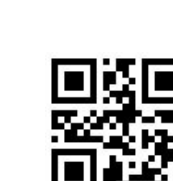

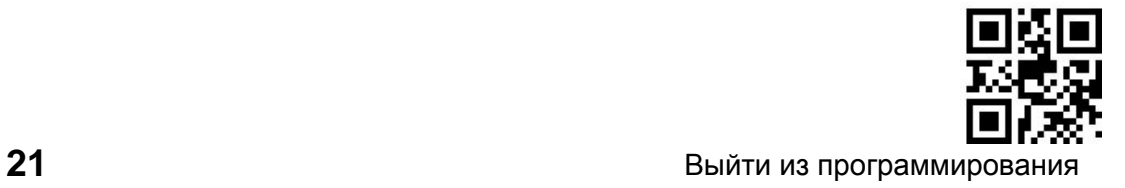

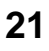

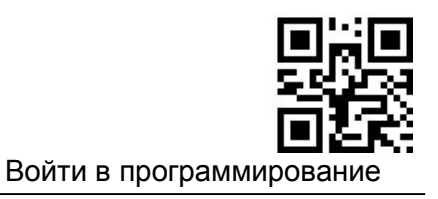

**DP-12**

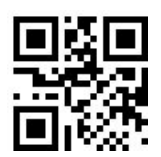

Разрешить DP-12

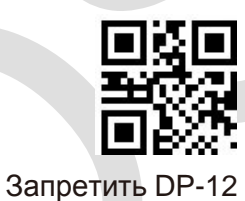

Не передавать Code 11 контрольного символа

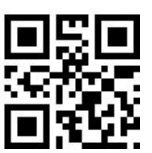

Передавать Code 11 контрольного символа

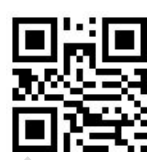

Установить Code ID No.1

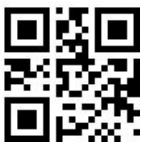

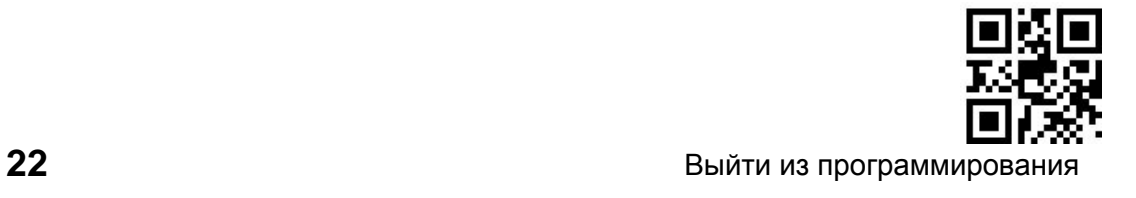

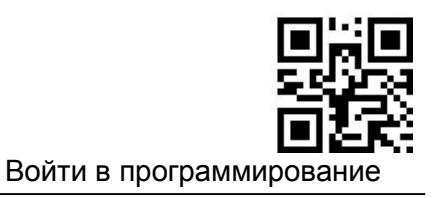

**DP-14**

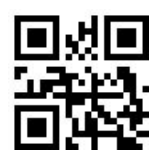

Разрешить DP-14

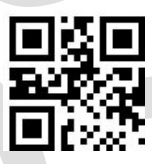

Запретить DP-14

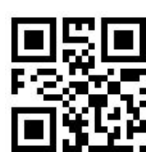

Не передавать Code 11 контрольного символа

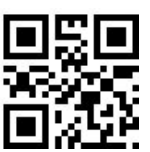

Передавать Code 11 контрольного символа

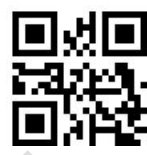

Установить Code ID No.1

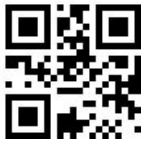

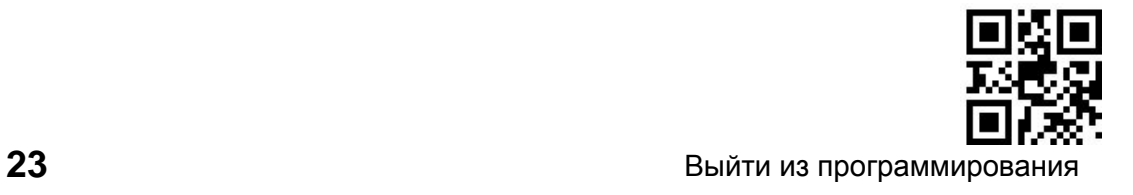

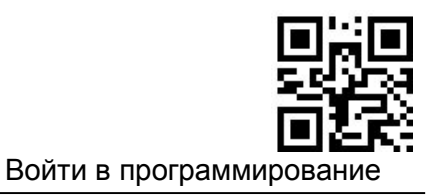

**Code-128**

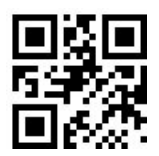

Разрешить Code-128

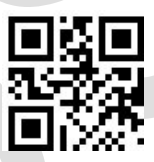

Запретить Code128

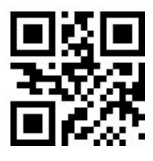

Установить минимальную длину

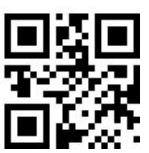

Установить максимальную длину

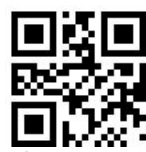

Установить Code ID No.1

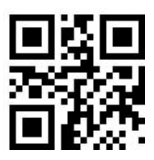

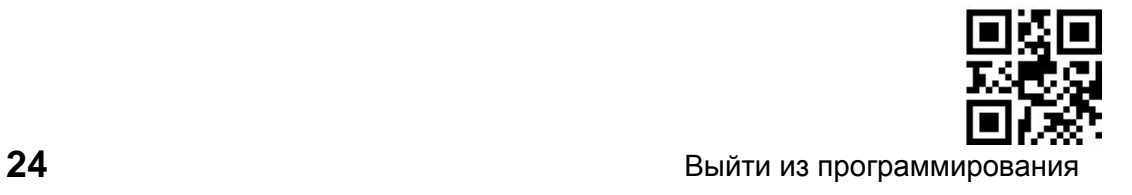

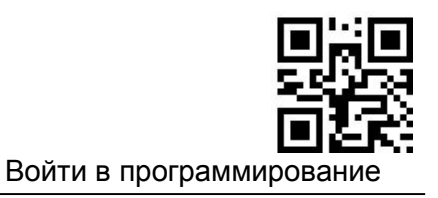

**GS1-128**

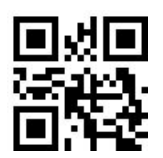

Разрешить GS1-128

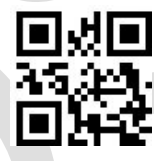

Запретить GS1-128

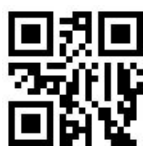

Установить минимальную длину

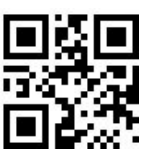

Установить максимальную длину

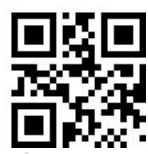

Установить Code ID No.1

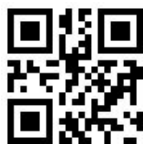

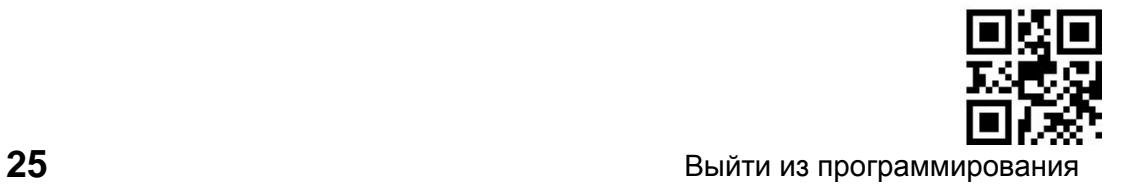

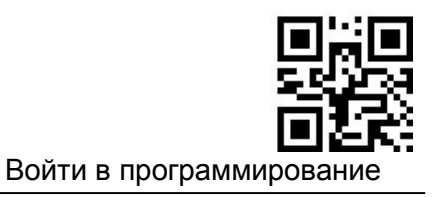

**AIM-128**

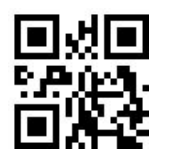

Разрешить AIM-128

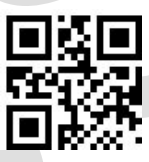

Запретить AIM-128

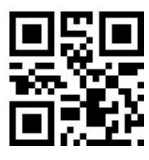

Установить минимальную длину

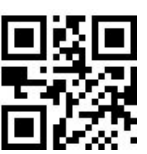

Установить максимальную длину

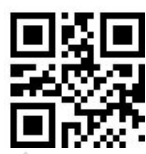

Установить Code ID No.1

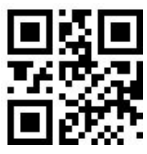

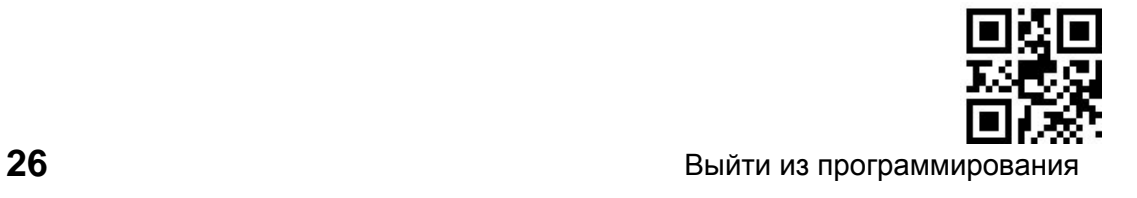

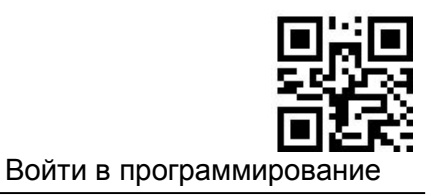

#### **ISBT-128**

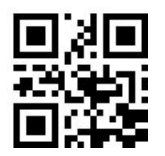

Разрешить ISBT-128

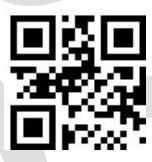

Запретить ISBT-128

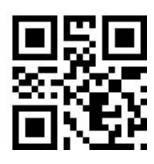

Установить минимальную длину

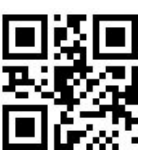

Установить максимальную длину

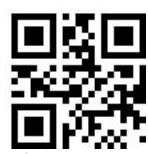

Установить Code ID No.1

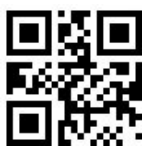

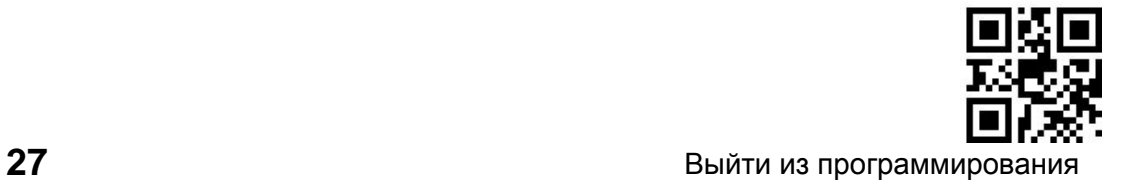

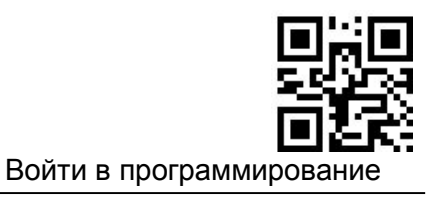

**MSI**

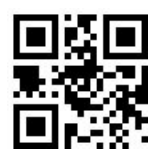

Разрешить MSI

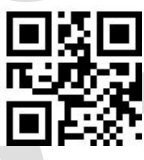

Запретить MSI

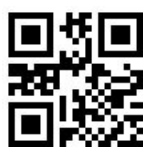

Установить минимальную длину

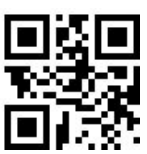

Установить максимальную длину

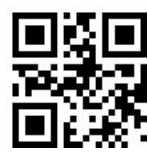

Установить Code ID No.1

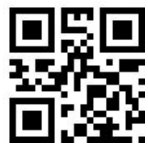

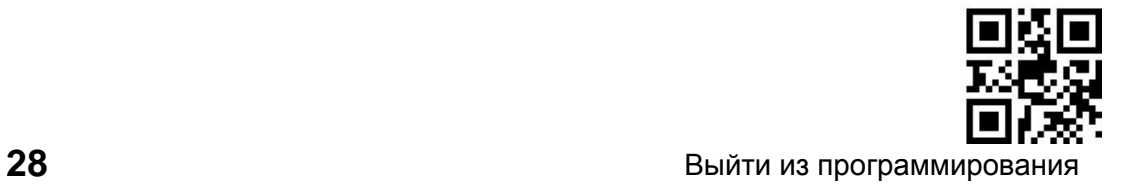

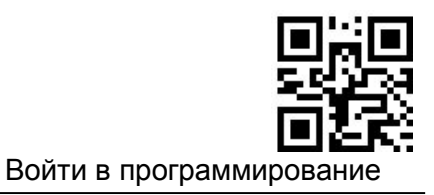

#### **Сверка контрольного символа**

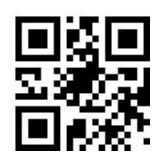

Один контрольный символ, не выводить

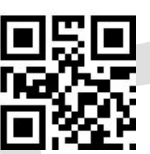

Ввод одного контрольного символа

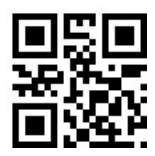

Два контрольных символа, MOD10/MOD10, не выводить

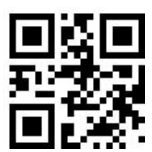

Вврд двух контрольных символов MOD10/MOD10

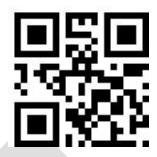

Два контрольных символа, MOD10/MOD11, не выводить

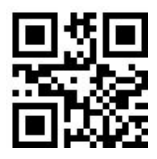

Вврд двух контрольных символов MOD10/MOD11

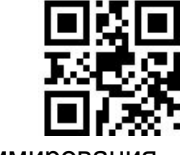

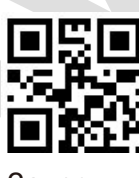

Запретить

**Code11**

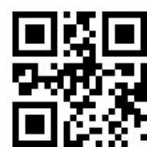

Разрешить Code11

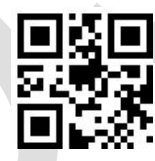

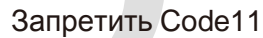

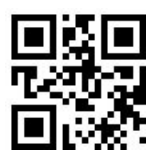

Не передавать Code 11 контрольного символа

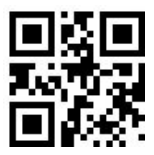

Передавать Code 11 контрольного символа

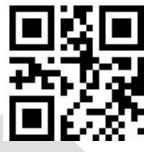

Установить минимальную длину

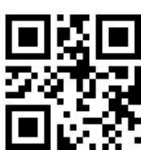

Установить максимальную длину

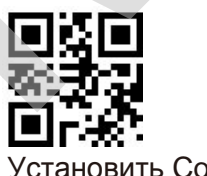

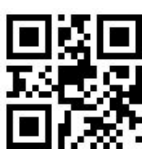

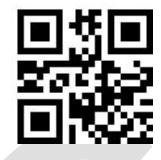

Установить Code ID No.2

**Code39**

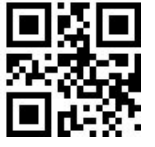

Разрешить Code39

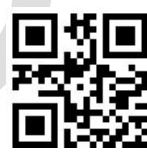

Запретить Code39

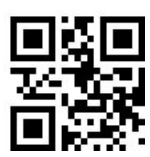

Передавать старт/стоп символ

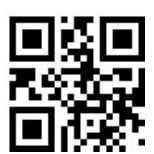

Не передавать старт/стоп символ

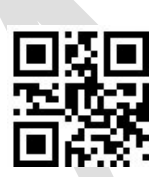

Разрешить Code 39 Full ASCII

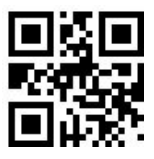

Запретить Code 39 Full ASCI

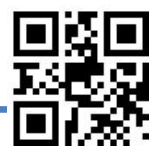

**30 30 Завершить программирование** 

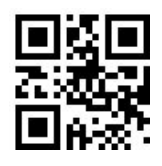

Установить минимальную длину

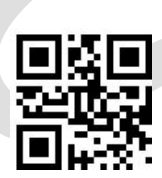

Установить максимальную длину

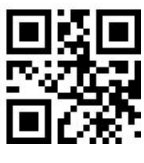

Запретить

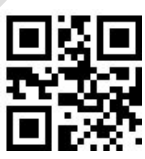

Не передавать контрольный символ после сверки

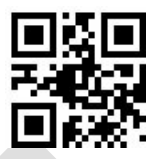

Передавать контрольный символ после сверки

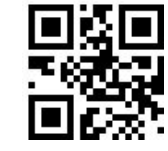

Установить Code ID No.1

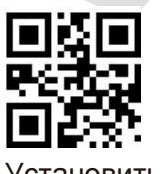

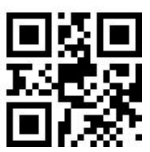

**Code 32**

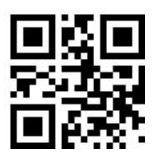

Разрешить Code 32

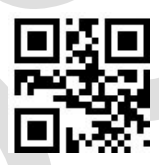

Запретить Code 32

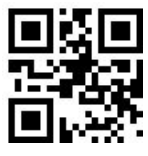

Разрешить Code 32 с префиксом "A"

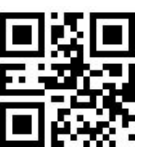

Запретить Code32 с префиксом "A"

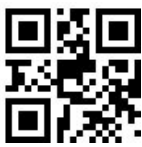

#### **Code93**

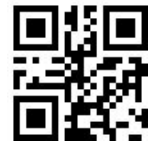

Разрешить Code93

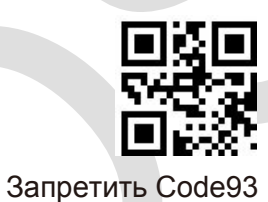

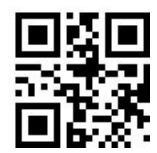

Установить минимальную длину

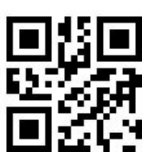

Установить максимальную длину

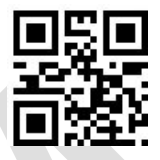

Установить Code ID No.1

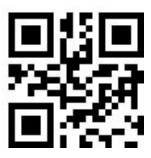

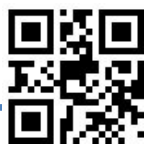

**EAN-8**

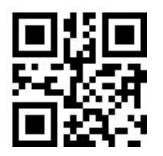

Разрешить EAN-8

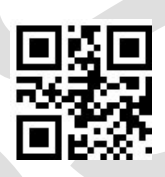

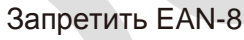

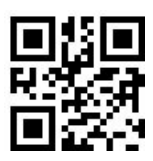

Не передавать Code 11 контрольного символа

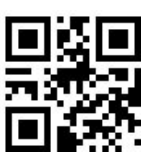

Передавать Code 11 контрольного символа

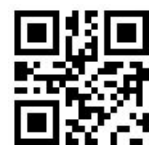

Установить Code ID No.1

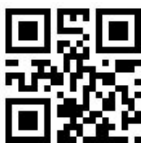

Установить Code ID No.2

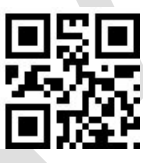

Конвертировать EAN-8 в EAN-13

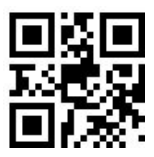

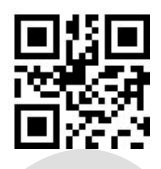

Не конвертировать EAN-8 в EAN-13

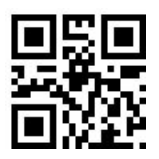

Разрешить дополнительный 2-х значный код

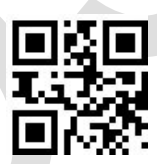

Запретить дополнительный 2-х значный код

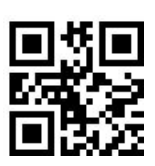

Разрешить дополнительный 5-и значный код

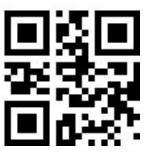

Запретить дополнительный 5-и значный код

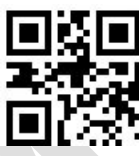

Запрашивать дополнительный код

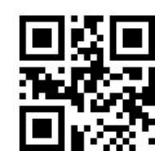

Не запрашивать дополнительный код

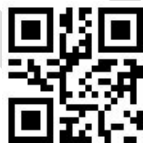

Добавлять разделитель перед дополнительным кодом

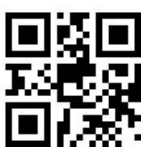
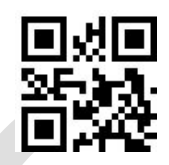

Нет разделителя

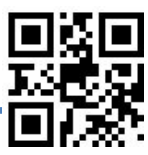

**EAN-13**

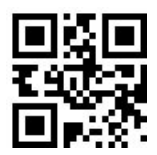

Разрешить EAN-13

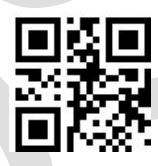

Запретить EAN-13

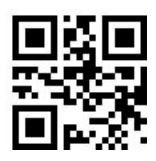

Не передавать Code 11 контрольного символа

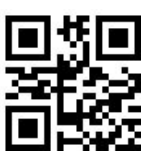

Передавать Code 11 контрольного символа

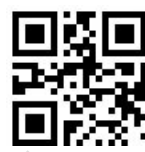

Транслировать ISBN/ISSN

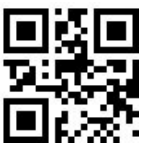

Не транслировать ISBN/ISSN

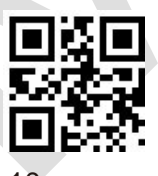

10-и значный ISBN

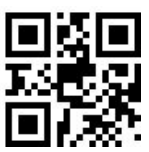

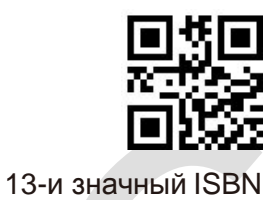

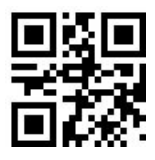

Установить Code ID No.1

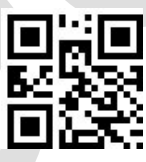

Установить Code ID No.2

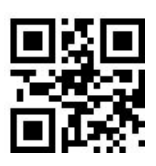

Разрешить дополнительный 2-х значный код

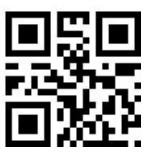

Запретить дополнительный 2-х значный код

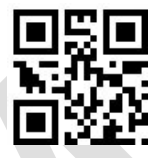

Разрешить дополнительный 5-и значный код

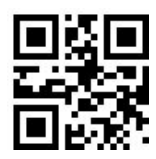

Запретить дополнительный 5-и значный код

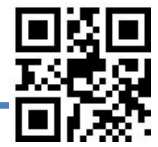

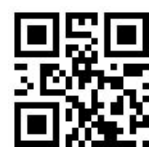

Запрашивать дополнительный код EAN-13

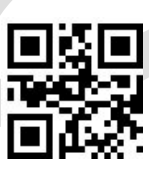

Не запрашивать дополнительный код EAN-13

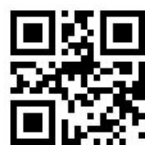

Добавлять разделитель перед дополнительным кодом

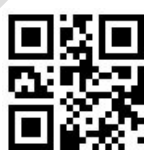

Нет разделителя

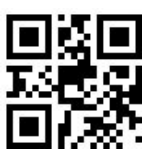

**UPC-E**

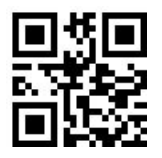

Разрешить UPC-E

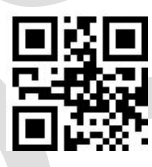

Запретить UPC-E

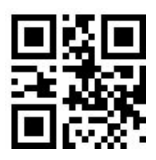

Не передавать Code 11 контрольного символа

Разрешить UPC-E1

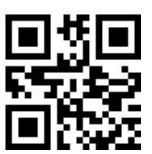

Передавать Code 11 контрольного символа

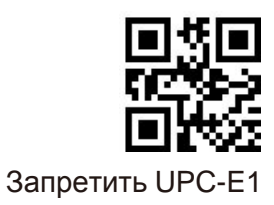

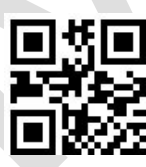

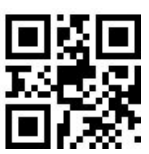

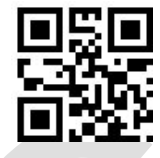

Установить Code ID No.2

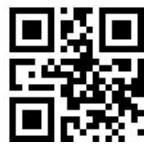

Разрешить дополнительный 2-х значный код

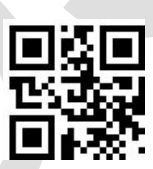

Запретить дополнительный 2-х значный код

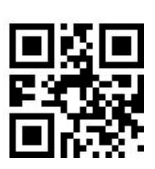

Разрешить дополнительный 5-и значный код

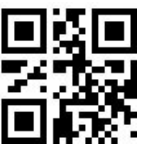

Запретить дополнительный 5-и значный код

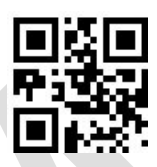

Запрашивать дополнительный код EAN-13

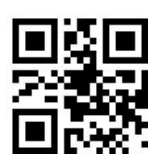

Не запрашивать дополнительный код EAN-13

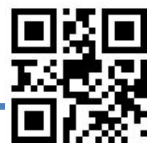

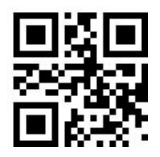

Добавлять разделитель перед дополнительным кодом

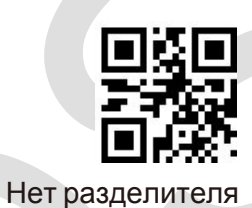

Передавать код страны

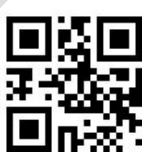

Не передавать код страны

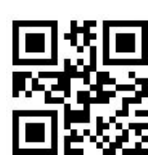

Передавать системный символ

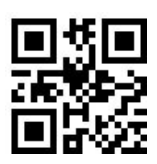

Не передавать системный символ

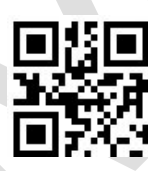

Конвертировать UPC-E1 в UPC-A

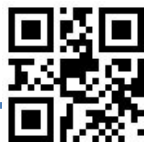

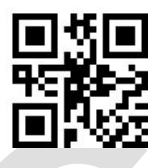

Не конвертировать в UPC-A

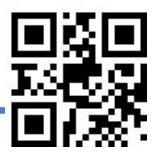

**UPC-A**

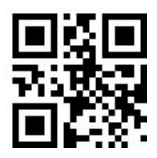

Разрешить UPC-A

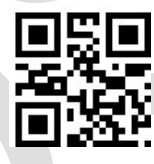

Запретить UPC-A

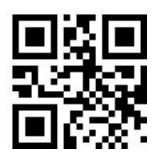

Не передавать Code 11 контрольного символа

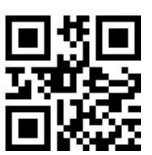

Передавать Code 11 контрольного символа

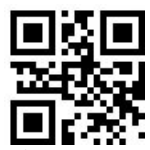

Разрешить дополнительный 2-х значный код

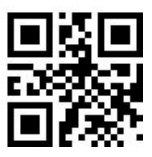

Запретить дополнительный 2-х значный код

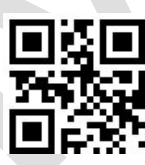

Разрешить дополнительный 5-и значный код

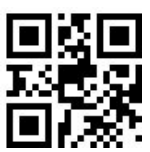

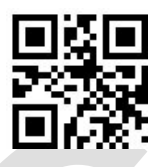

Запретить дополнительный 5-и значный код

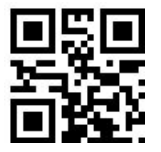

Запрашивать дополнительный код EAN-13

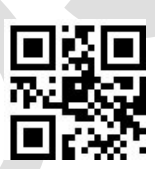

Не запрашивать дополнительный код EAN-13

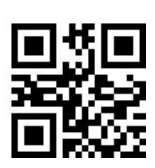

Добавлять разделитель перед дополнительным кодом

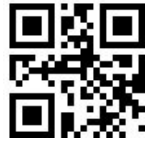

Нет разделителя

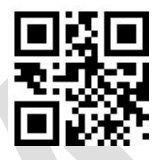

Установить Code ID No.1

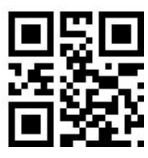

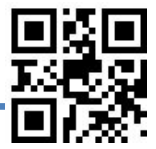

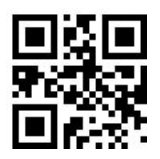

Передавать код страны

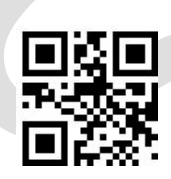

Не передавать код страны

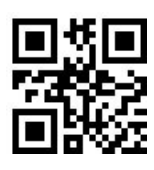

Передавать системный символ

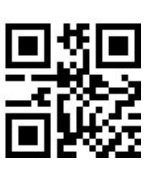

Не передавать системный символ

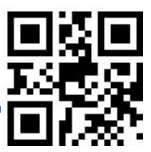

**RSS-14**

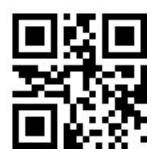

Разрешить RSS-14

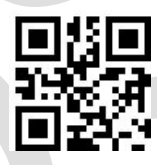

Запретить RSS-14

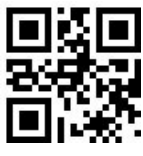

Передавать Application Identifier"01".

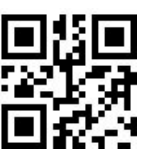

Не передавать Application Identifier

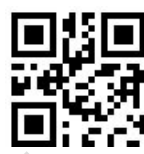

Установить Code ID No.1

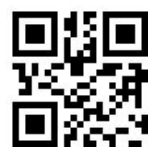

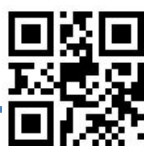

### **RSS-Limited**

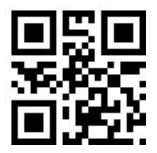

Разрешить RSS-Limited

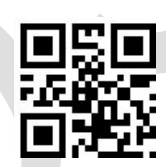

Запретить RSS-Limited

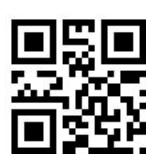

Передавать Application Identifier"01".

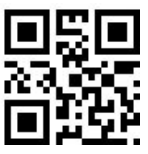

Не передавать Application Identifier

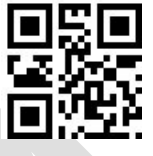

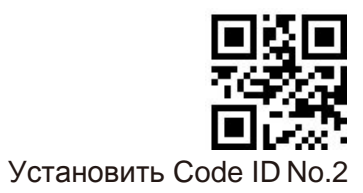

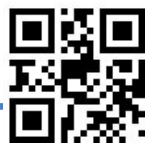

#### **PDF417**

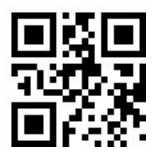

Разрешить PDF417

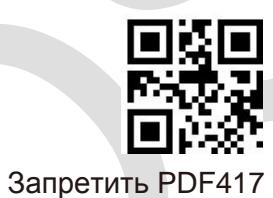

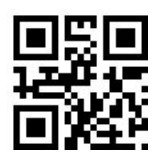

Установить минимальную длину

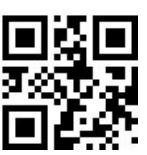

Установить максимальную длину

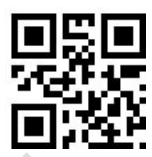

Установить Code ID No.1

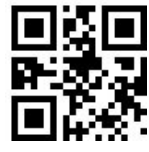

Установить Code ID No.2

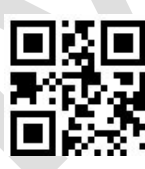

Допускать структурное соединение

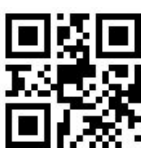

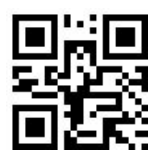

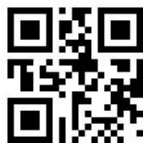

Не допускать структурное соединение

**QR Code**

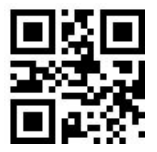

Разрешить QR Code

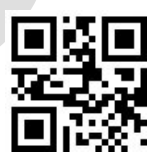

Запретить QR code

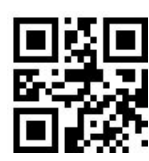

Установить минимальную длину

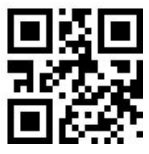

Установить максимальную длину

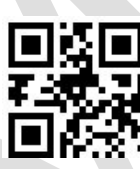

Допускать структурное соединение

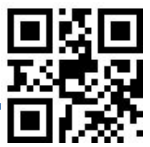

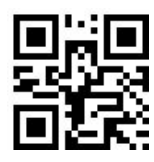

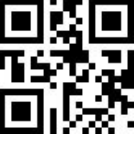

Не допускать структурное соединение

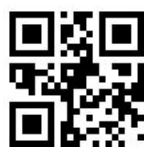

Считывать зеркальные символы

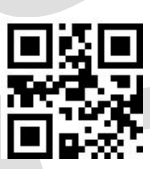

Не считывать зеркальные символы

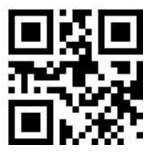

Установить Code ID No.1

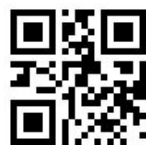

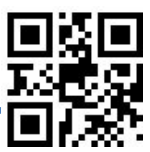

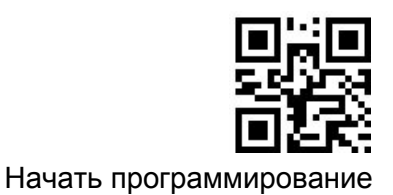

#### **Data Matrix**

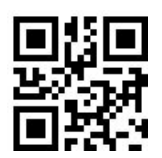

Разрешить Data Matrix

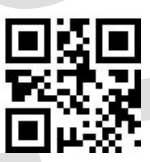

Запретить Data Matrix

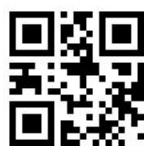

Установить минимальную длину

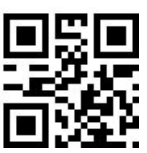

Установить максимальную длину

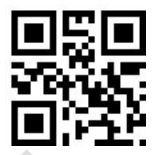

Разрешить прямоугольный штрих-код

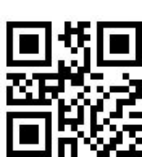

Запретить прямоугольный штрих-код

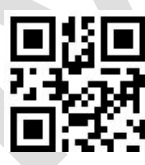

Разрешить инвертированный штрих-код

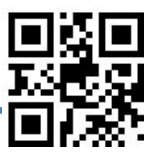

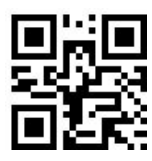

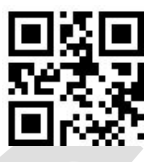

Запретить инвертированный штрих-код

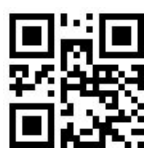

Считывать зеркальные символы

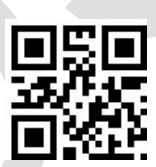

Не считывать зеркальные символы

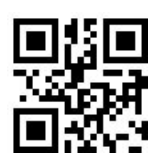

Допускать структурное соединение

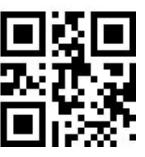

Не допускать структурное соединение

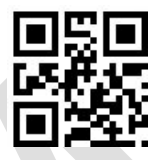

Установить Code ID No.1

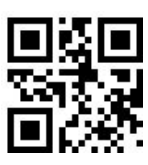

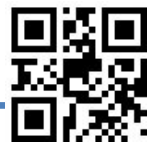

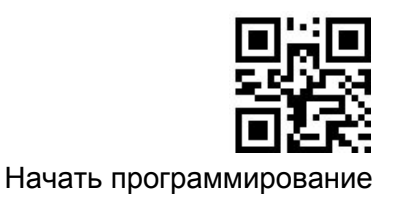

## **Aztec Code**

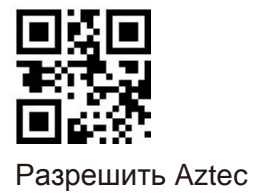

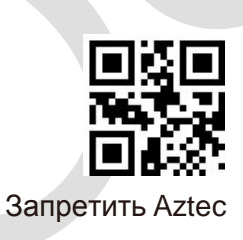

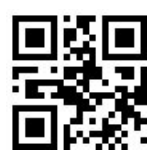

Установить минимальную длину

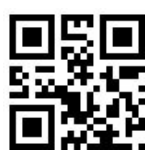

Установить максимальную длину

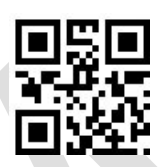

Установить Code ID No.1

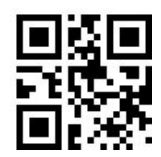

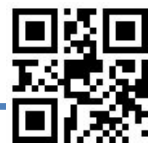

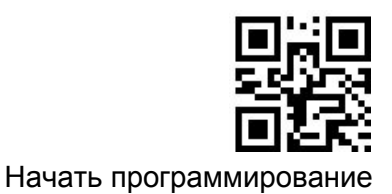

#### **Редактирование данных**

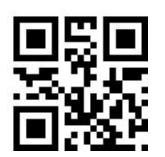

Разрешить редактирование

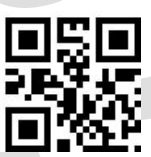

Запретить редактирование

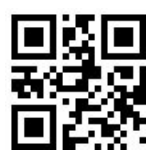

Разрешить вывод AIM ID

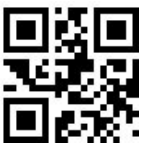

Запретить вывод AIMID

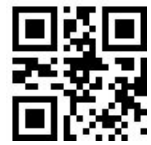

Разрешить префикс

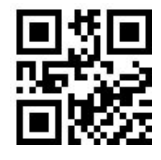

Запретить префикс

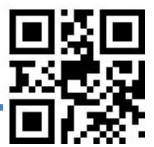

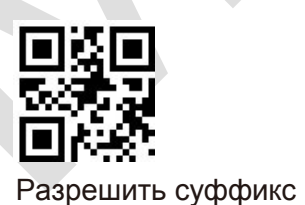

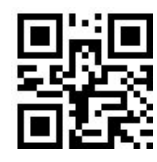

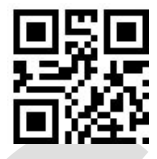

Запретить суффикс

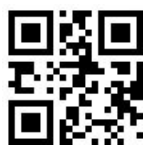

Разрешить суффикс

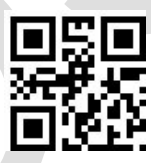

Запретить суффикс

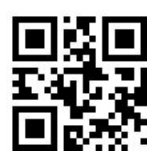

Разрешить Code ID

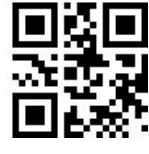

Запретить Code ID

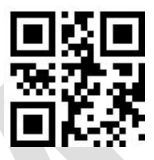

Code ID перед префиксом

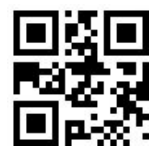

Code ID после префикса

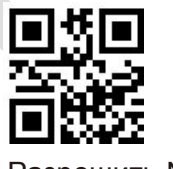

Разрешить NG(NoRead)

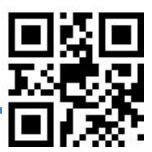

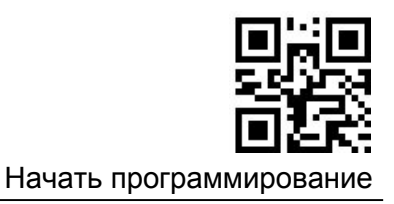

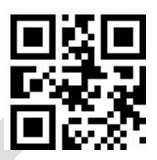

Запретить NG(NoRead)

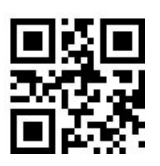

Разрешить Character Name

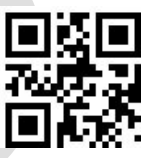

Запретить Character Name

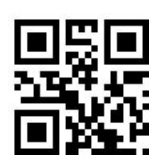

Разрешить вывод значения длины информации

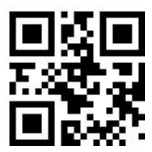

Запретить вывод значения длины информации

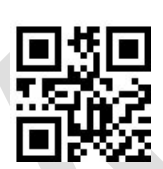

Установить префикс (1-16 байт)

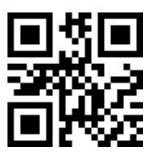

Установить суффикс (1-16 байт)

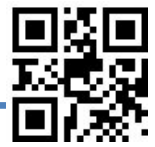

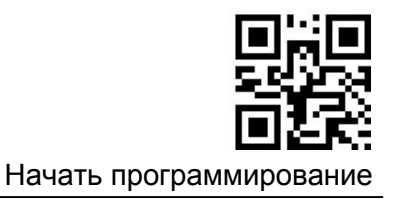

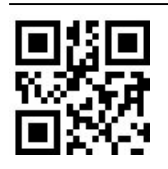

Установить разделительный символ (1-8 байт)

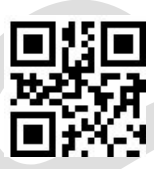

Установить информацию NoRead (1-16 байт)

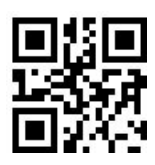

Не добавлять разделительный символ

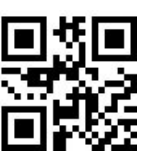

Установить разделитель CR

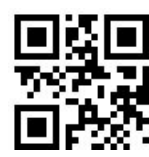

Установить разделитель CR+LF

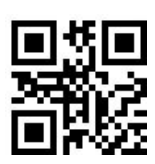

Установить разделитель TAB

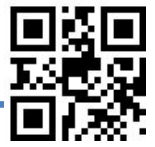

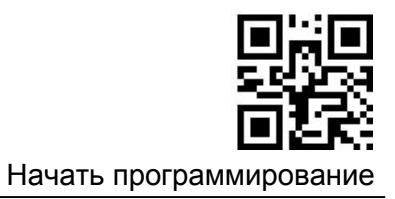

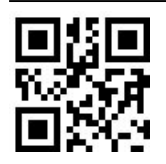

Установить разделитель CR+CR

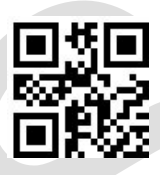

Установить разделитель CR+LF+CR+LF

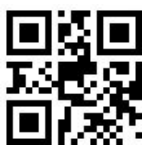

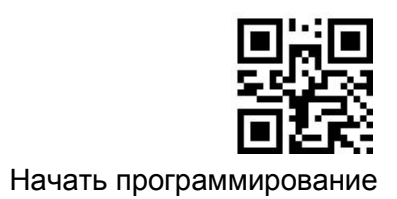

# RS232 / TTL232

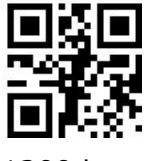

1200 bps

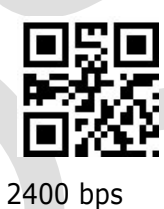

4800 bps

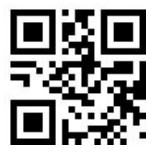

9600 bps

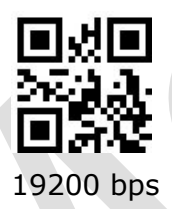

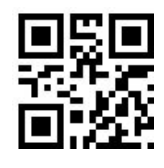

38400 bps

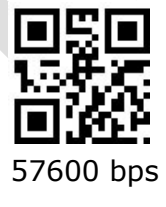

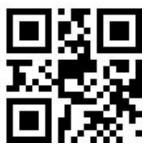

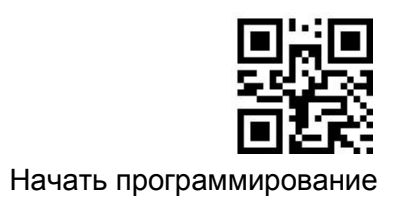

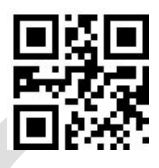

115200 bps

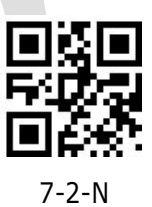

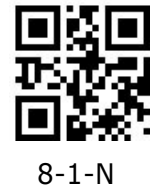

7-1-N

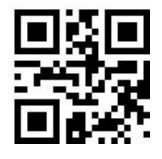

7-1-E

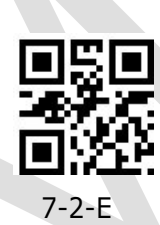

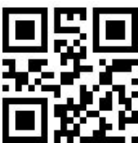

8-1-E

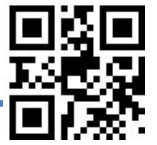

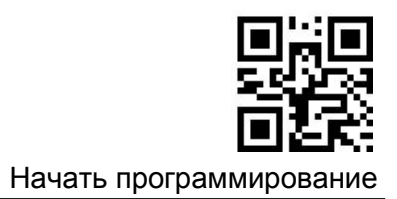

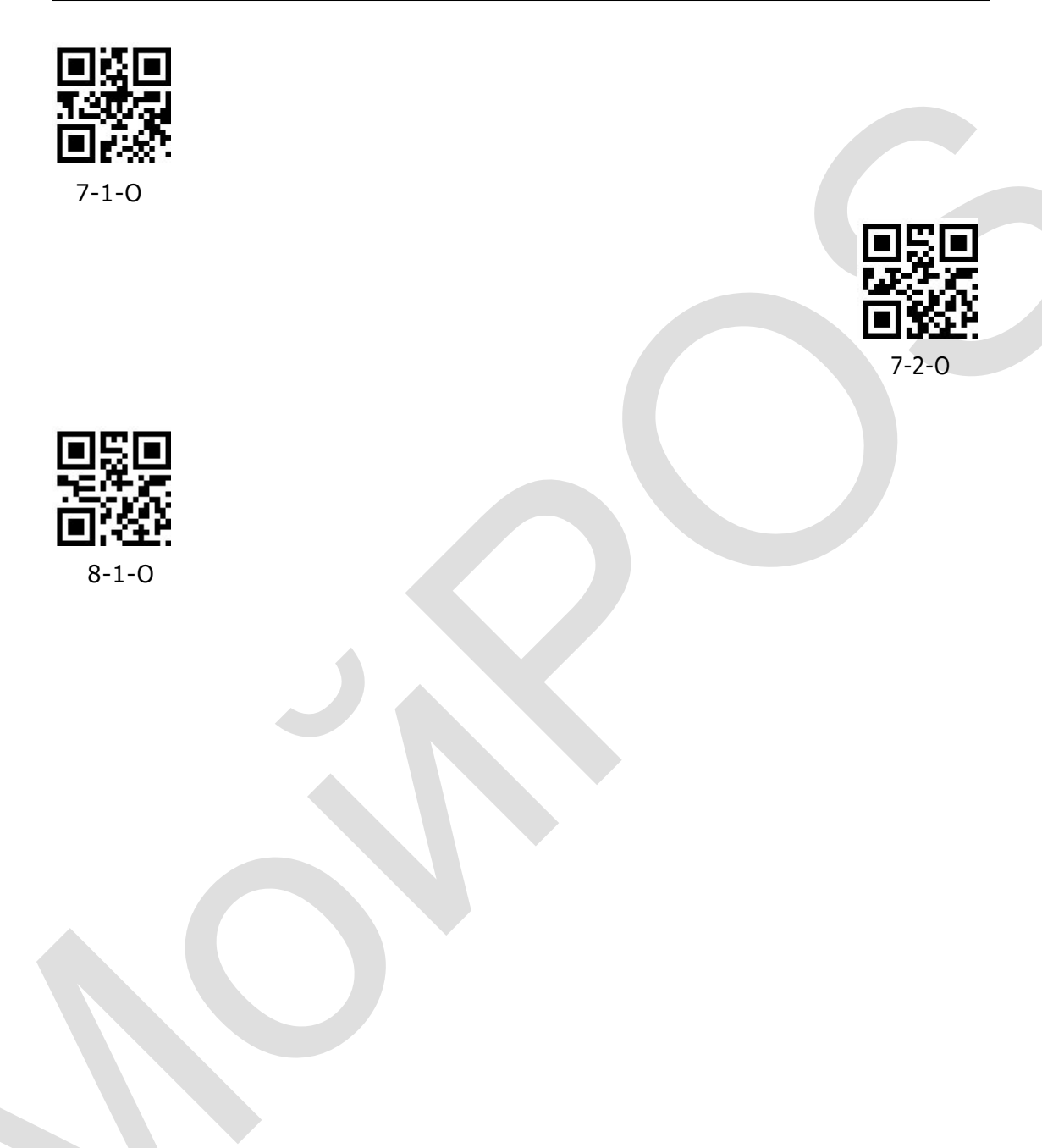

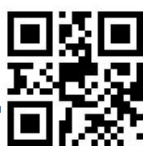

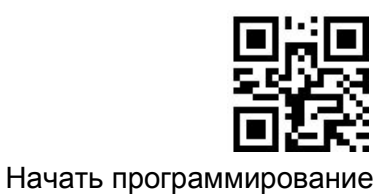

#### **HID-KBW**

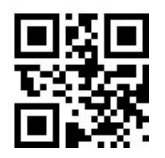

Вывод символов ALT+Цифровые клавиши

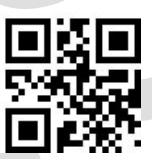

Вывод символов с помощью большой клавиатуры

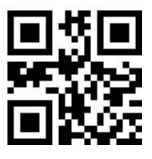

Использовать "Ctrl" при выводе управляющих символов

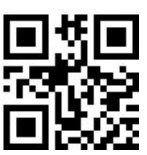

Выводить оригинальные управляющие символы

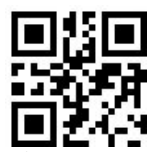

Запретить анализ китайской налоговой квитанции

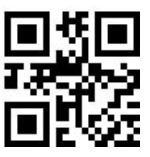

Разрешить анализ китайской налоговой квитанции

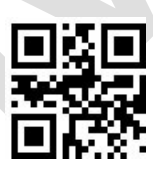

Разрешить сокращенную клавиатуру

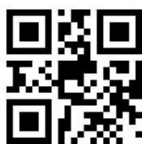

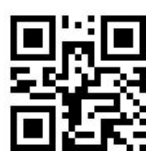

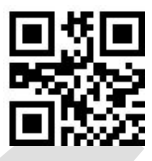

Запретить сокращенную клавиатуру

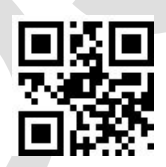

Конвертировать все в верхний регистр

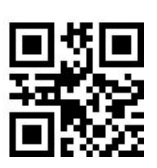

Конвертировать все в нижний регистр

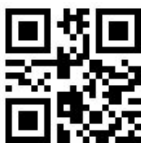

Чередование регистров символов

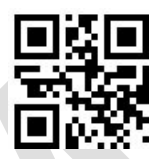

Использование Shift для разблокировки верхнего регистра

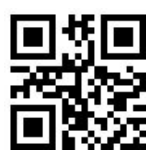

Использование Capslock для разблокировки верхнего регистра

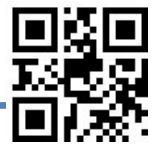

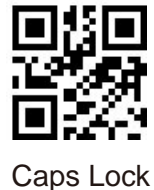

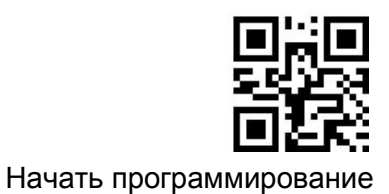

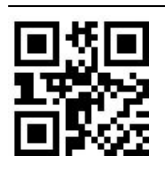

GBK Chinese direct transmission

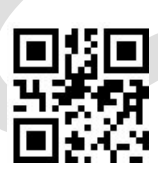

GBK-Unicode Chinese direct transmission

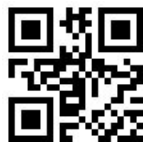

BIG5 Chinese direct transmission

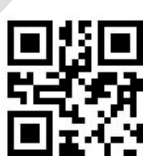

BIG5-Unicode Chinese direct transmission

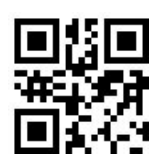

Запретить Chinese direct transmission

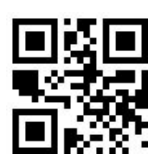

Разрешить сообщение об ошибочном символе

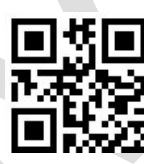

Запретить сообщение об ошибочном символе

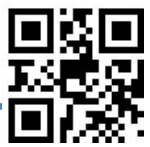

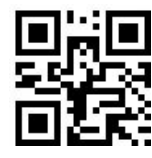

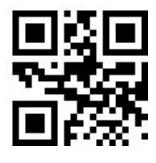

0ms

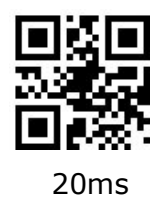

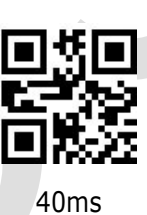

### **Раскладка клавиатуры**

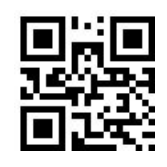

США

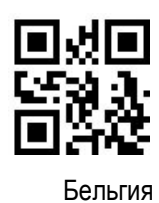

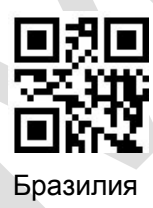

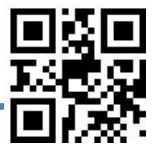

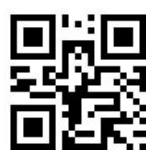

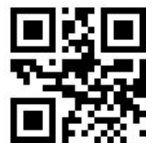

Канада (французская)

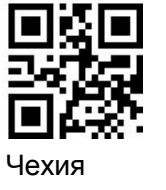

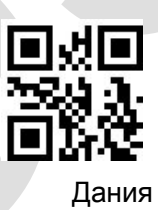

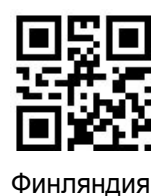

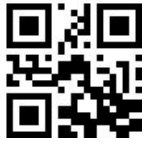

Франция

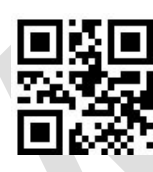

Германия

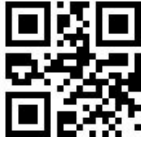

Греция

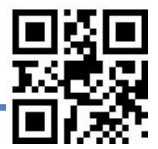

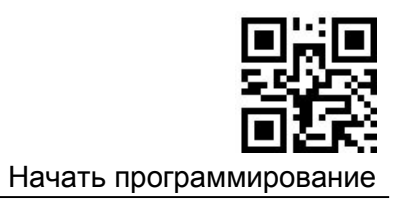

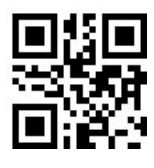

Венгрия

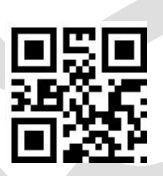

Израиль

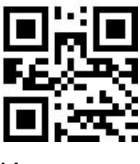

Италия

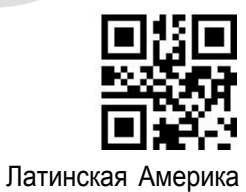

Нидерланды (голландский)

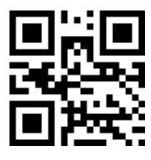

Норвегия

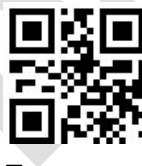

Польша

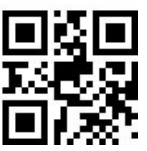

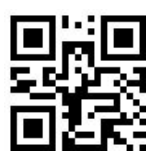

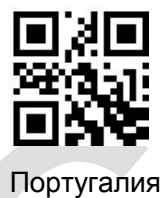

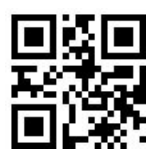

Румыния

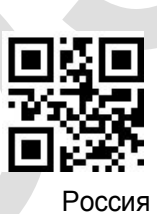

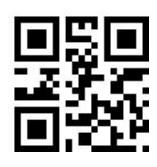

*SCS*

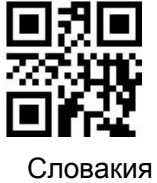

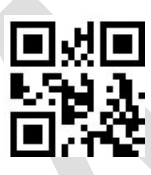

Испания

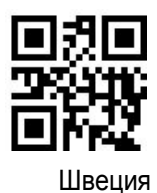

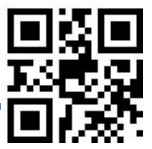

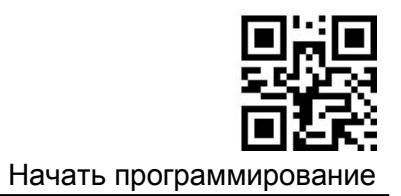

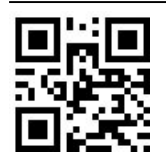

Швейцария(немецкий)

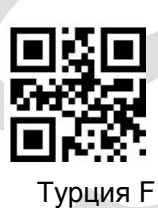

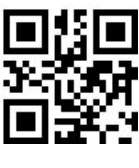

Турция Q

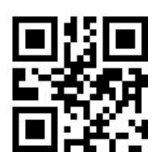

Великобритания

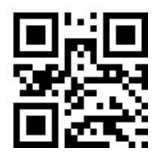

Япония ASCII

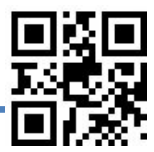

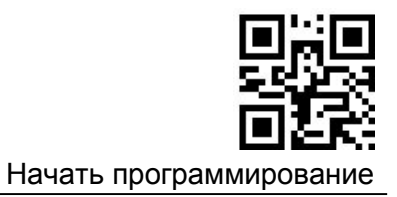

#### **Звуковое уведомление об успешном завершении**

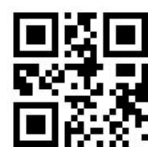

Разрешить звуковое уведомление

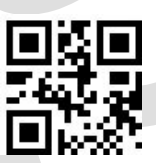

Запретить звуковое уведомление

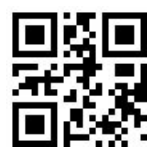

Повторять звуковое уведомление 1 раз

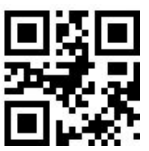

Повторять звуковое уведомление 2 раза

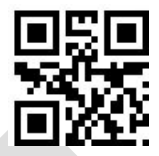

Установить количество повторов звукового уведомления (1-5 раз)

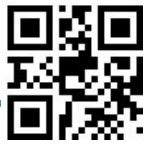
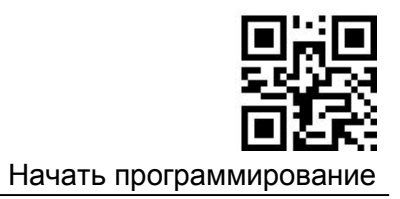

## **Частота звукового сигнала об успешном считывании**

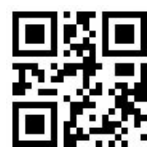

Установить частоту 1600Hz

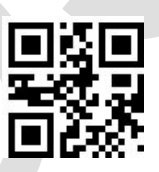

Установить частоту 2700Hz

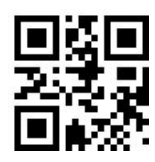

Установить частоту 3200Hz

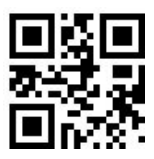

Установить частоту 4200Hz

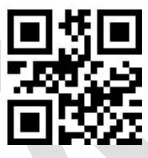

Установить частоту (100 ~ 20,000Hz)

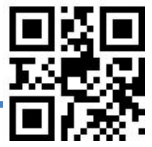

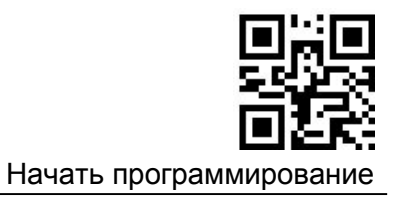

### **Продолжительность звукового сигнала об успешном считывании**

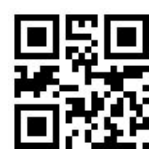

Установить продолжительность 50ms

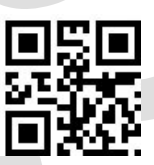

Установить продолжительность 100ms

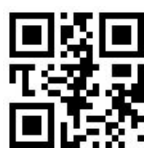

Установить продолжительность150ms

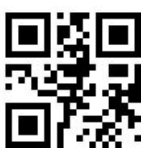

Установить продолжительность 200ms

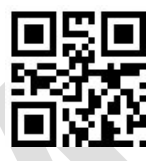

Установить продолжительность 250ms

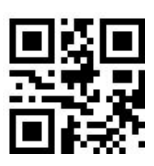

Установить продолжительность 300ms

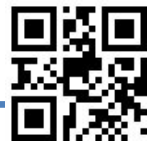

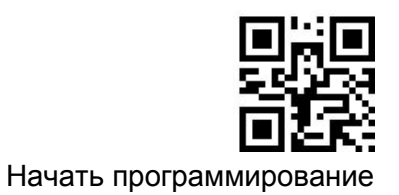

#### **Параметры указателя наведения**

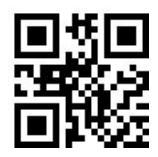

Указатель наведения не мигает

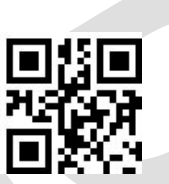

Указатель наведения мигает 1 раз

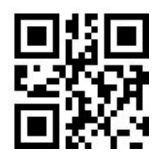

Указатель наведения мигает 2 раза

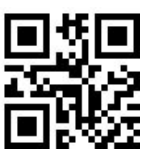

Указатель наведения мигает 3 раза

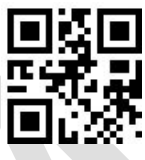

Указатель наведения мигает 4 раза

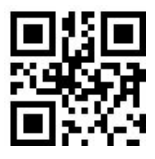

Продолжительность мигания указателя наведения 50ms

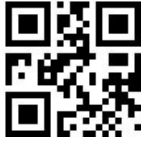

Продолжительность мигания указателя наведения100ms

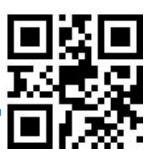

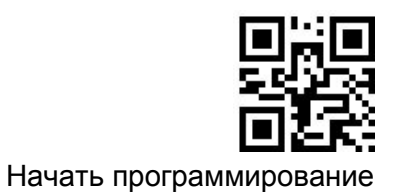

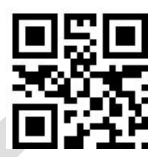

Продолжительность мигания указателя наведения150ms

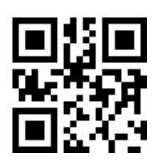

Продолжительность мигания указателя наведения 200ms

## **Параметры световой индикации**

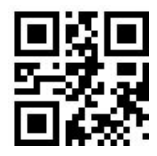

Индикатор не мигает

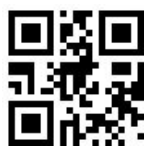

Индикатор мигает 1 раз

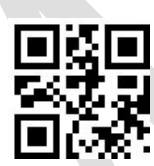

Индикатор мигает 2 раза

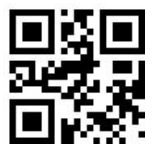

Индикатор мигает 3 раза

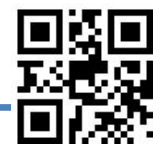

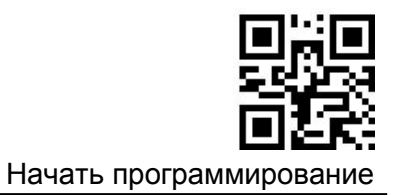

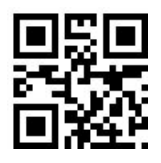

Индикатор мигает 4 раза

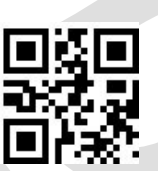

Продолжительность мигания индикатора 100ms

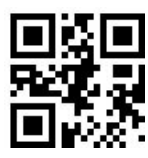

Продолжительность мигания индикатора 200ms

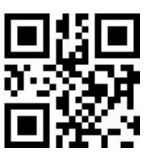

Продолжительность мигания индикатора 500ms

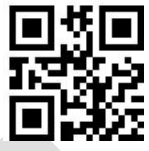

Продолжительность мигания индикатора 1000ms

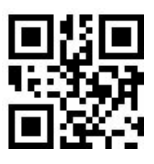

Продолжительность мигания индикатора 1500ms

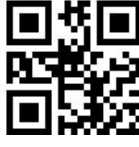

Продолжительность мигания индикатора 2000ms

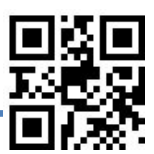

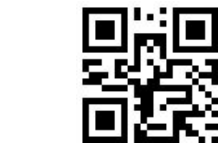

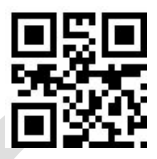

Интервал между миганиями индикатора 100ms

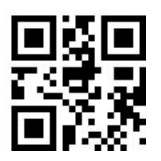

Интервал между миганиями индикатора 200ms

## **Уведомление об ошибке**

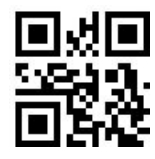

Использовать звуковое уведомление

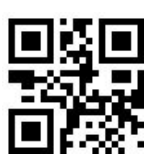

Не использовать звуковое уведомление

**Метод сканирования**

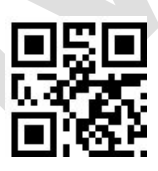

Ручное сканирование

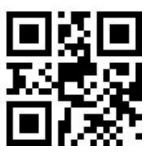

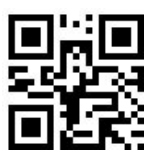

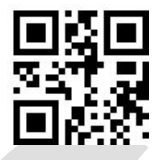

Непрерывное сканирование

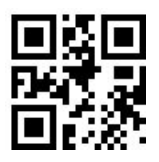

Автоматическое сканирование

### **Подсветка**

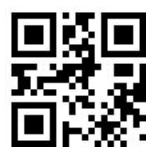

Выключить

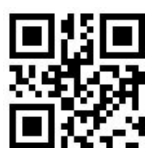

Включать при считывании

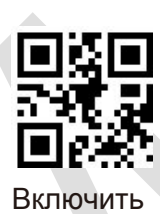

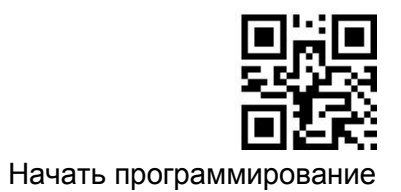

### **Указатель наведения**

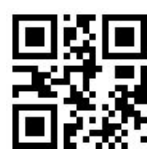

Выключить

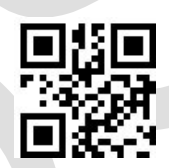

Включать при считывании

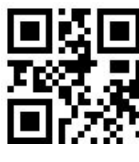

Включить

**Переворот изображения (Зеркальное изображение)**

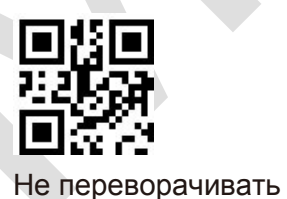

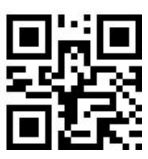

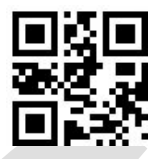

Отразить по горизонтали и вертикали

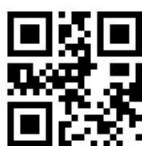

Отразить по вертикали

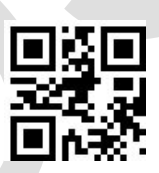

Отразить по горизонтали

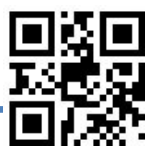

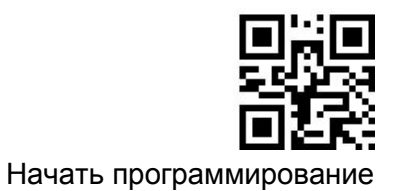

### **Звуковой сигнал об успешном считывании**

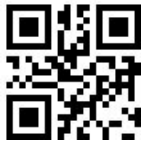

Выключить

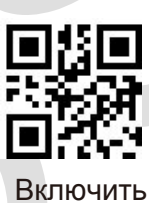

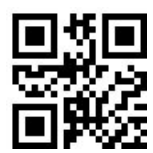

Запретить звуковой сигнал при включении питания

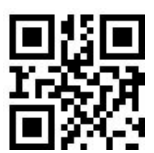

Разрешить звуковой сигнал при включении питания

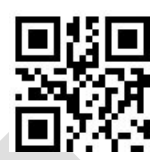

Запретить звуковой сигнал при при считывании кодов настройки

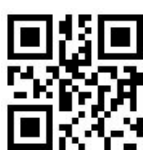

Разрешить звуковой сигнал при при считывании кодов настройки

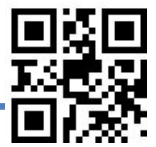

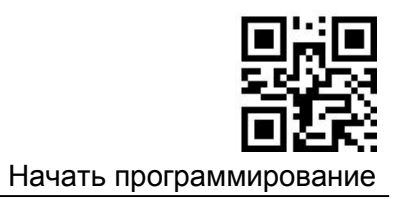

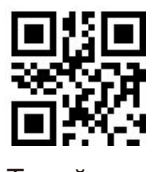

Тихий

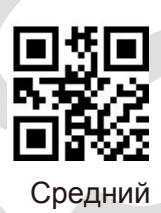

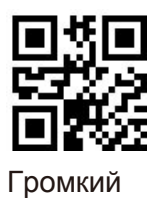

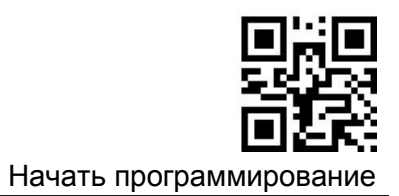

## **Режим ручного считывания**

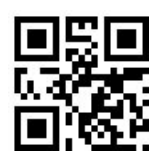

Ручное

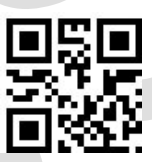

Удерживать кнопку

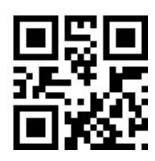

Нажимать кнопку импульсно

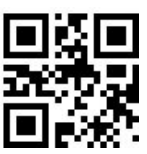

Неограниченное время считывания

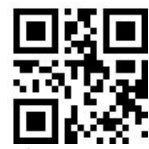

Ограниченное время считывания

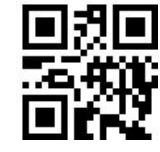

Выключить Non-sleep

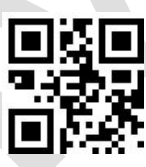

Выключить вход в Sleep

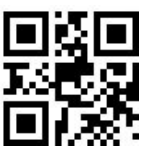

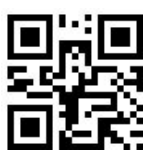

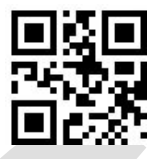

Считывать один штрих-код

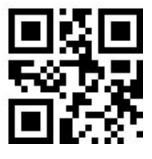

Разрешить пакетное считывание

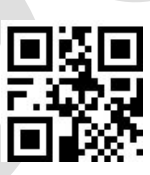

Макс. 2 штрих-кода

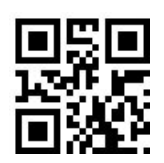

Макс. 5 штрих-кода

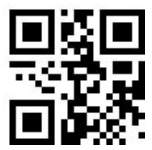

Макс. 10 штрих-кодов

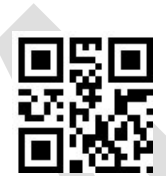

Макс. 16 штрих-кодов

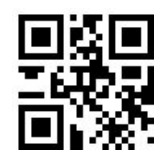

Макс. 32 штрих-кода

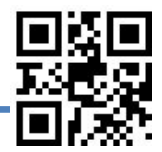

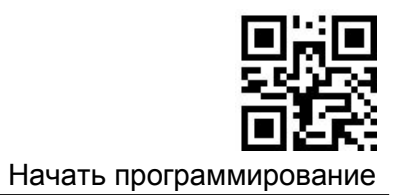

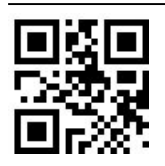

Установка любого числа

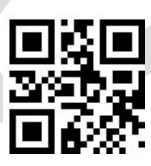

Установка времени наведения (0 ~ 2000ms)

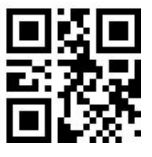

Без наведения

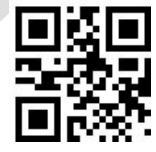

Время наведения 500ms

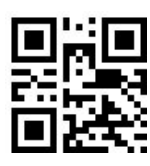

Время наведения 1000ms

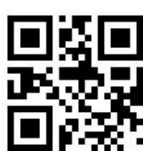

Время наведения 2000ms

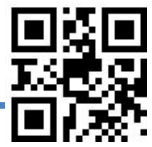

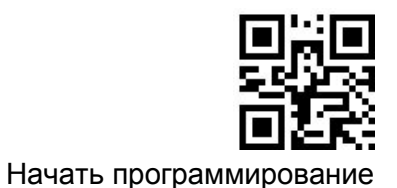

**После перехода из других режимов на ручной режим возврат в исходный режим осуществляется после определенной задержки. Прочитайте один из следующих настроечных ШК, чтобы выбрать время задержки.**

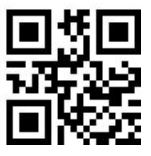

Возвращаться через 500ms

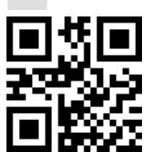

Возвращаться через 1000ms

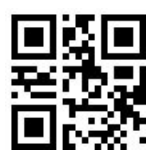

Возвращаться через 2000ms

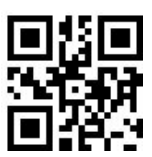

Возвращаться через 3000ms

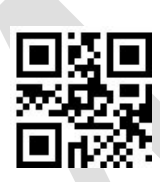

Установить задержку (100ms ~ 5,000ms)

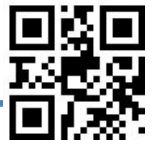

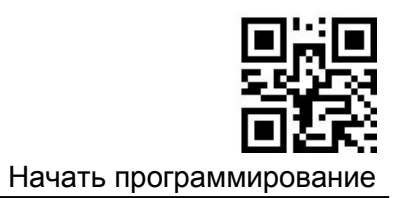

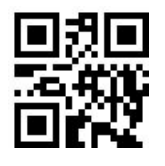

Off Non-sleep

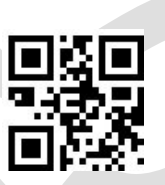

Off Non-sleep

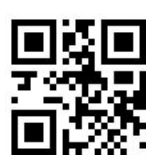

Установить время отключения перед входом в sleep

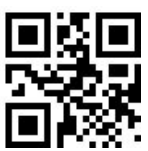

Установить время отключения 500ms

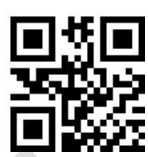

Установить время отключения 1000ms

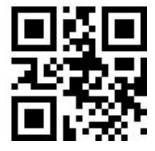

Установить время отключения 2000ms

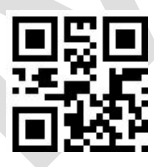

Установить время отключения 3000ms

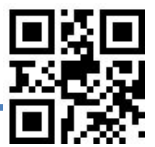

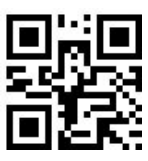

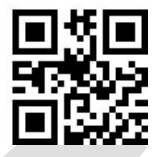

Установить время отключения 6000ms

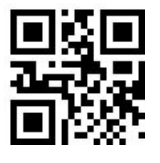

Установить время считывания одного штрих-кода (100ms ~ 25,500ms)

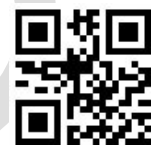

Установить время считывания 1000ms

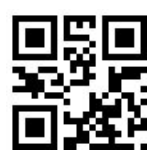

Установить время считывания 2000ms

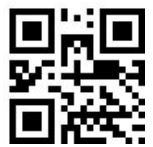

Установить время считывания 3000ms

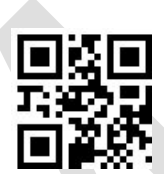

Установить время считывания 6000ms

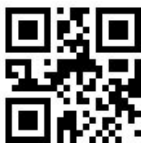

Установить время считывания 10,000ms

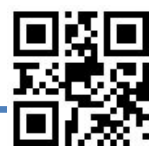

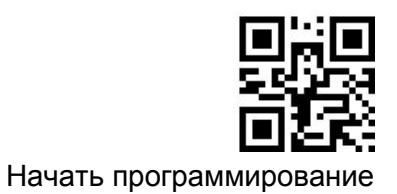

#### **Режим автоматического считывания**

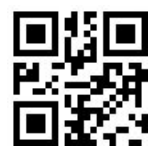

Использовать указатель наведения

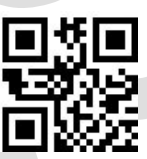

Не использовать указатель наведения

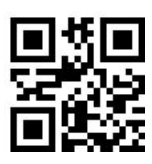

Временное переключаться в ручной режим

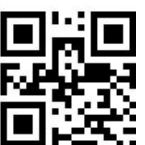

Не преключаться в ручной режим

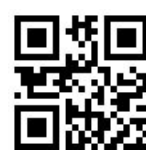

Высокая чувствительность

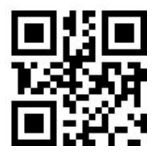

Средняя чувствительность

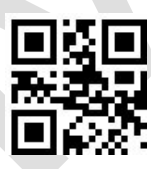

Низкая чувствительность

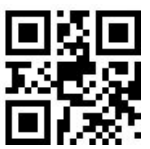

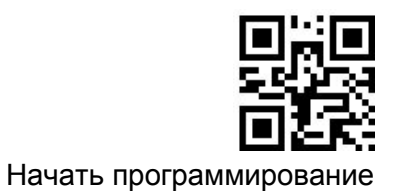

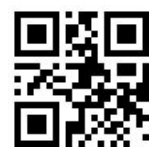

Установить время задержки на считывание простого штрих-кода 500ms

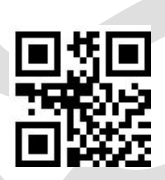

Установить время задержки на считывание простого штрих-кода 1000ms

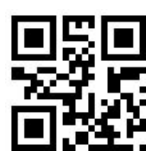

Установить время задержки на считывание простого штрих-кода 2000ms

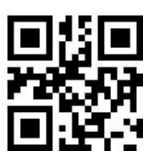

Установить время задержки на считывание простого штрих-кода 3000ms

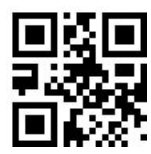

Установить время задержки на считывание простого штрих-кода 10,000ms

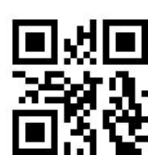

Установить время задержки на считывание простого штрих-кода ( 100ms ~ 10,000ms)

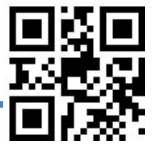

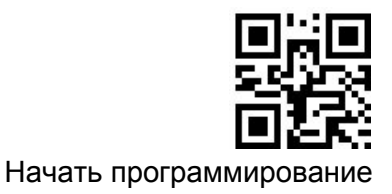

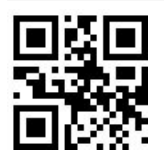

Установить время для изображения 100ms

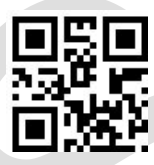

Установить время для изображения 200ms

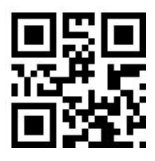

Установить время для изображения 500ms

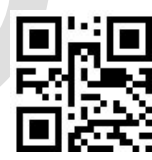

Установить время для изображения 1000ms

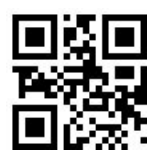

Установить время для изображения (  $100ms - 3,000ms$ 

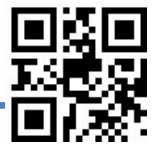

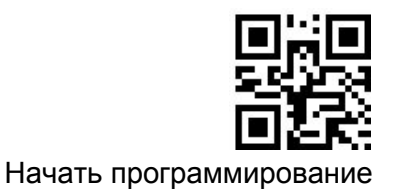

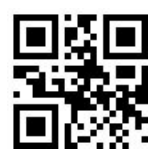

Установить время считывания 1,000ms

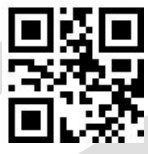

Установить время считывания 2,000ms

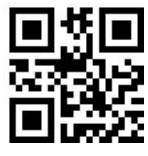

Установить время считывания 3,000ms

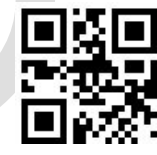

Установить время считывания 5,000ms

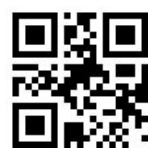

Установить время считывания 10,000ms

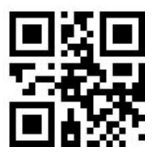

Установить время считывания 20,000ms

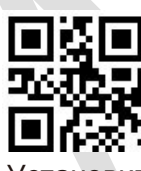

Установить время считывания (1 00ms ~ 25,500ms)

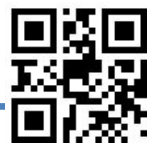

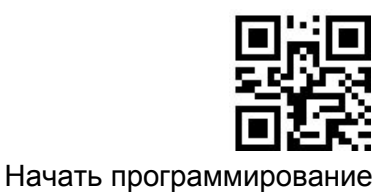

#### **Режим непрерывного сканирования**

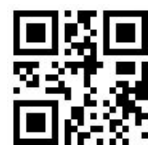

Режим непрерывного сканирования

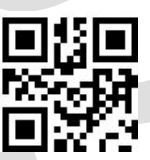

Установка интервала считывания  $(0 \text{ ms} \sim 4,000 \text{ ms})$ 

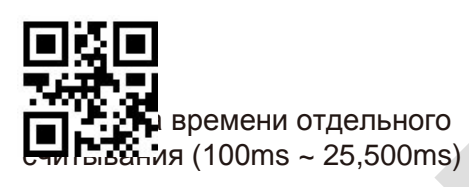

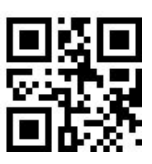

Установка времени считывания простого штрих-кода (0 ms ~ 10,000ms)

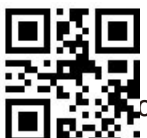

аться в ручной режим

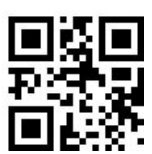

Временено переключаться в ручной режим

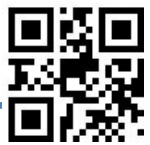

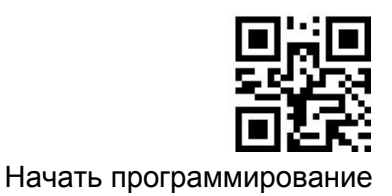

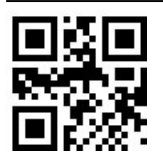

Установить время простоя 0ms

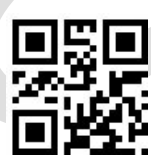

Установить время простоя 100ms

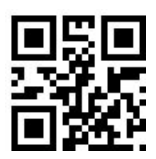

Установить время простоя 200ms

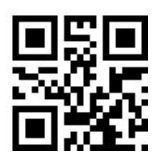

Установить время простоя 500ms

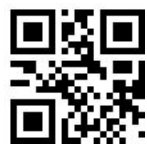

Установить время простоя 1000ms

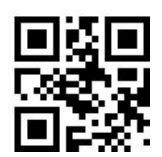

Установить время простоя 2000ms

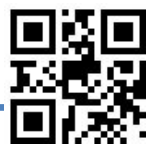

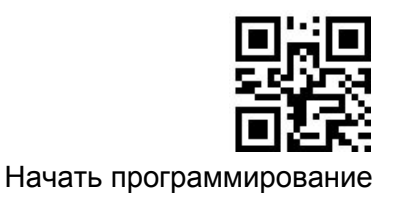

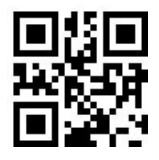

Установить время считывания 1,000ms

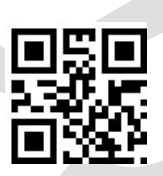

Установить время считывания 2,000ms

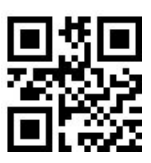

Установить время считывания 3,000ms

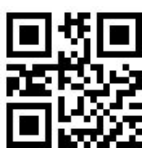

Установить время считывания 6,000ms

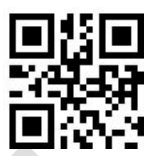

Установить время считывания 10,000ms

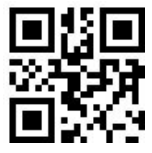

Установить время считывания 20,000ms

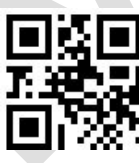

Установить время простоя при считывании прстого штрих-кода 0ms

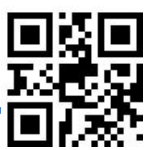

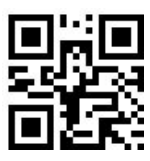

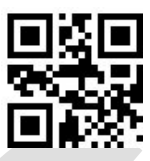

Установить время простоя при считывании прстого штрих-кода 500ms

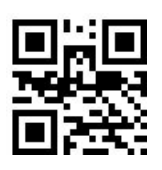

Установить время простоя при считывании прстого штрих-кода 1000ms

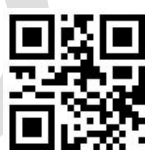

Установить время простоя при считывании прстого штрих-кода 2000ms

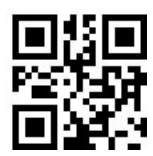

Установить время простоя при считывании прстого штрих-кода 3000ms

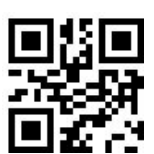

Установить время простоя при считывании прстого штрих-кода 4000ms

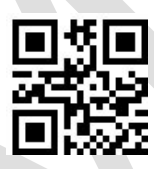

Установить время простоя при считывании прстого штрих-кода 10,000ms

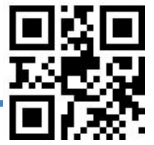

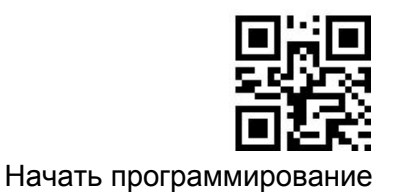

#### **Разное**

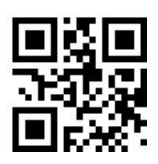

Игнорировать структурное соединение

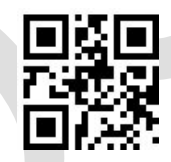

Последовательный вывод

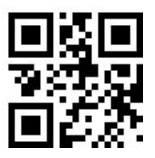

Connected output

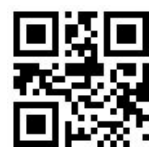

Не передавать настроечный штрих-код

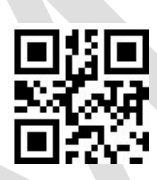

Передавать настроечный штрих-код

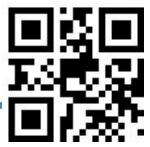

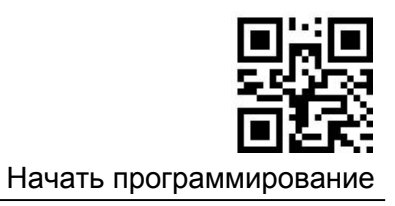

## **Appendix**

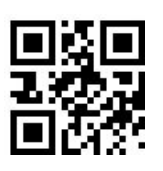

**1 2**

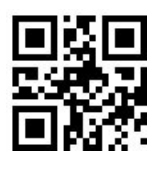

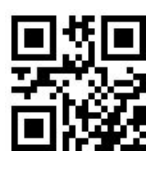

**7 8**

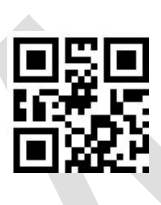

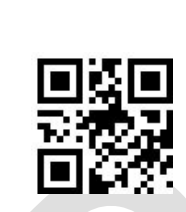

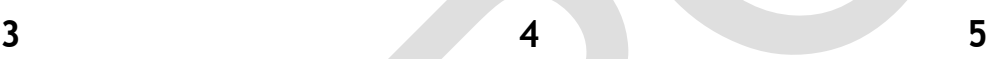

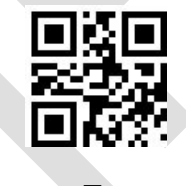

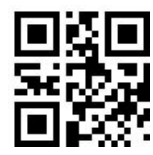

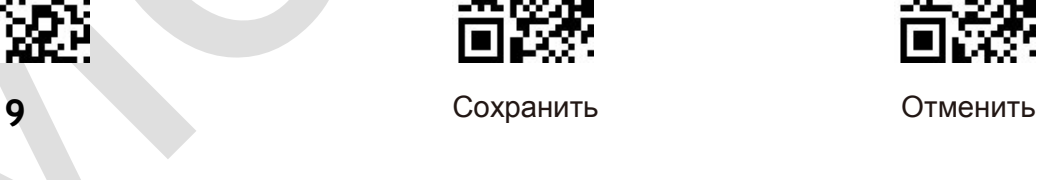

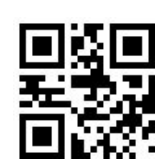

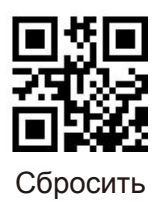

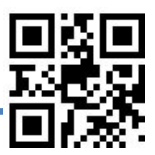

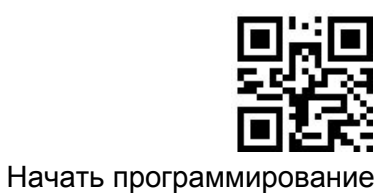

# **Таблица кодов ASCII**

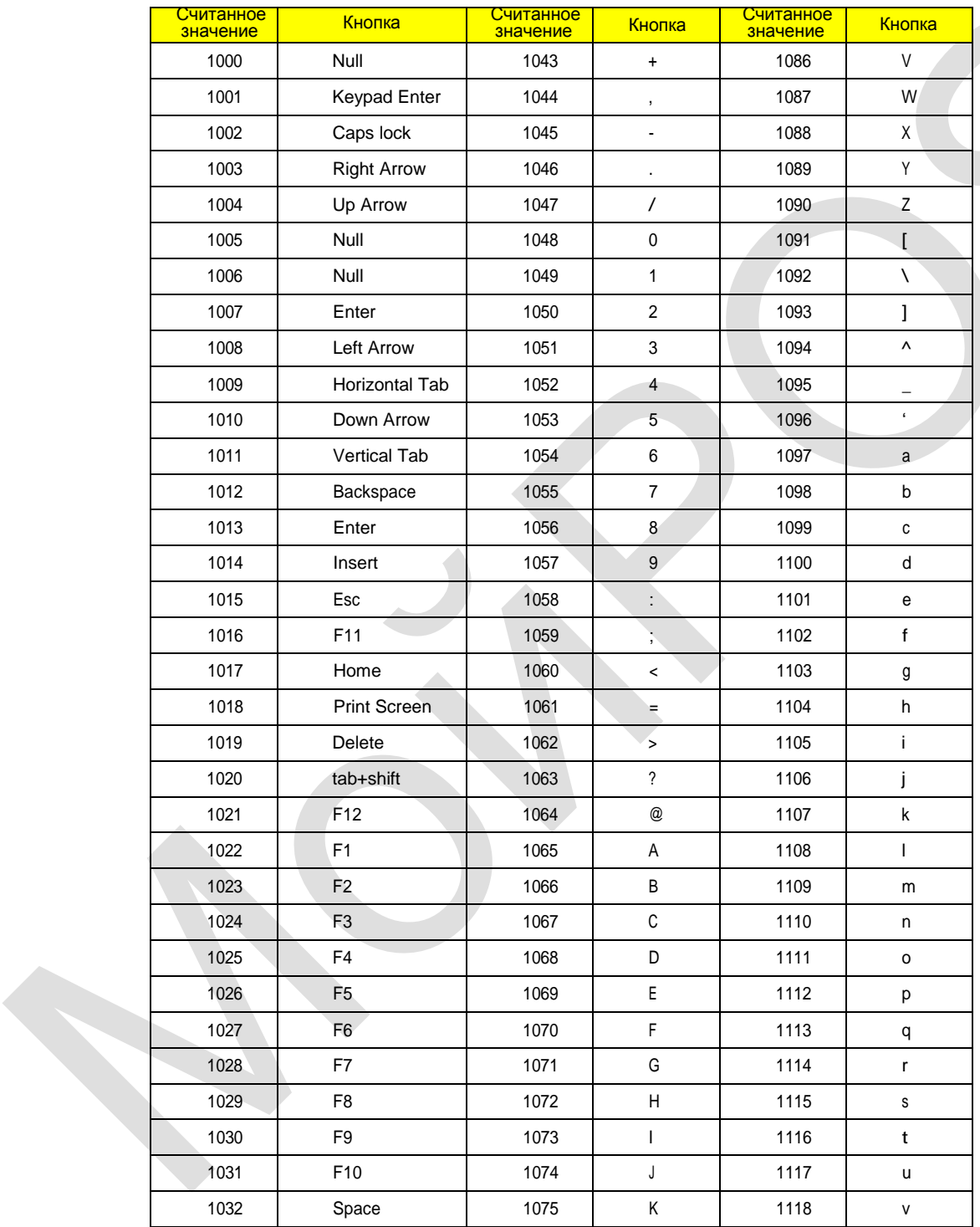

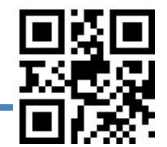

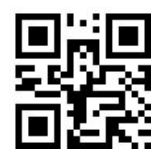

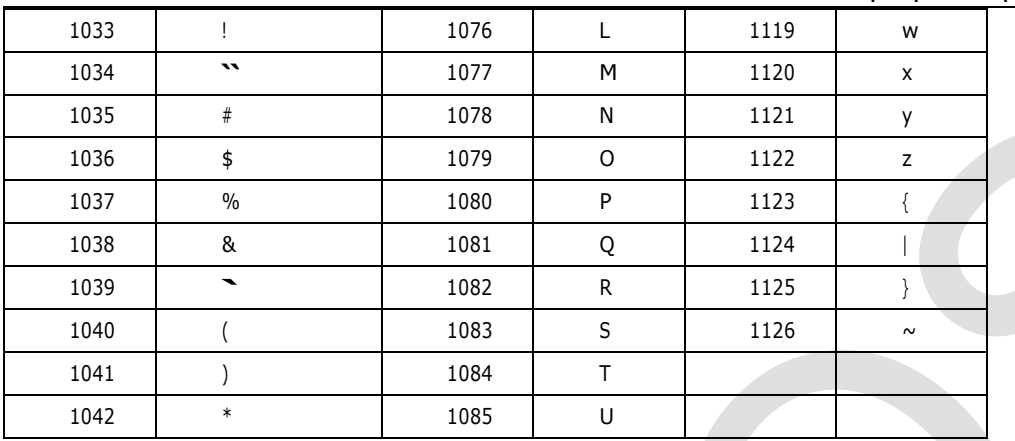

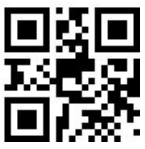

## **Таблица заводских настроек**

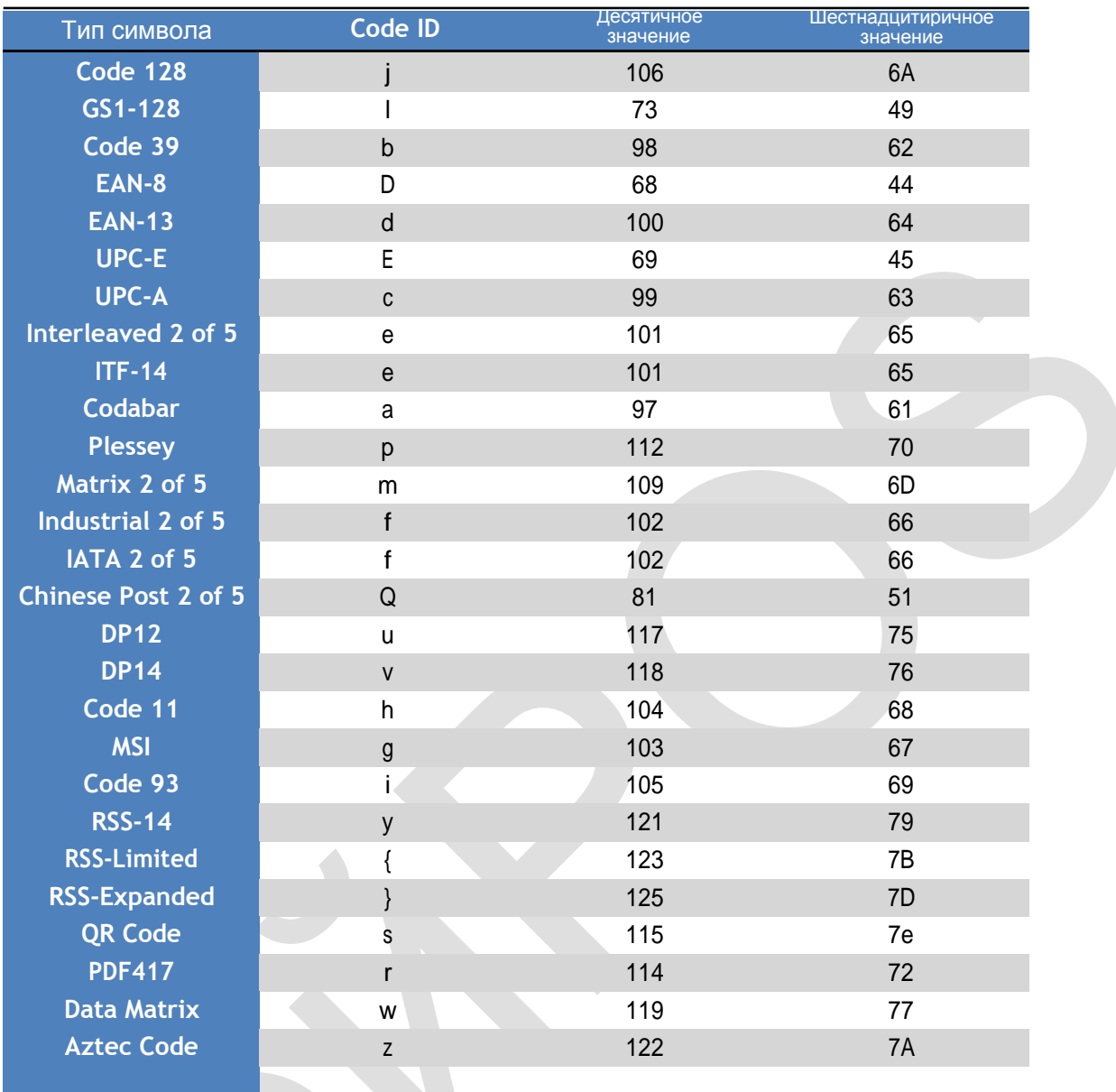